## Register your product and get support at www.philips.com/welcome

BDP9500

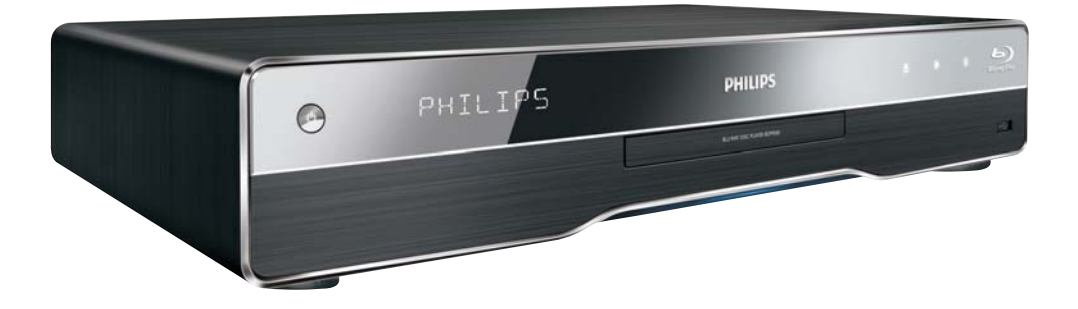

FR Mode d'emploi

# **PHILIPS**

#### Important notes for users in U.K.

#### Mains plug

This apparatus is fitted with an approved moulded plug. Should it become necessary to replace the main fuse, this must be replaced with a fuse of same value as indicated on the plug (example 10A).

- 1. Remove fuse cover and fuse.
- 2. The replacement fuse must comply with BS1362 and have the A.S.T.A. approval mark. If the fuse is lost, contact your dealer in order to verify the correct type.
- 3. Refit the fuse cover.

In order to maintain conformity to the EMC directive, the mains plug on this product must not be detached from the mains cord.

#### Copyright in the U.K.

Recording and playback of material may require consent. See Copyright Act 1956 and The Performer's Protection Acts 1958 to 1972.

#### **LASER**

#### CALITION·

USE OF CONTROLS OR ADIUSTMENTS OR PERFORMANCE OF PROCEDURES OTHER THAN THOSE SPECIFIED HEREIN MAY RESULT IN HAZARDOUS RADIATION EXPOSURE.

#### CAUTION:

VISIBLE AND INVISIBLE LASER RADIATION WHEN OPEN AND INTERI OCK DEFEATED. DO NOT STARE INTO BEAM.

#### **I OCATION**

INSIDE. NEAR THE DECK MECHANISM.

#### Italia

#### DICHIAR AZIONE DI CONFORMITA?

Si dichiara che l'apparecchio BDP9500, Philips risponde alle prescrizioni dell'art. 2 comma 1 del D.M. 28 Agosto 1995 n.548. Fatto a Eindhoven

> Philips Consumer Lifestyles Philips, Glaslaan 25616 |B Eindhoven, The Netherlands

#### Norge

Typeskilt fi nnes på apparatens underside.

#### Observer: Nettbryteren er sekundert innkoplet. Den innebygde netdelen er derfor ikke frakoplet nettet så lenge apparatet er tilsluttet nettkontakten.

For å redusere faren for brann eller elektrisk støt, skal apparatet ikke utsettes for regn eller fuktighet.

#### DK

Advarsel: Usynlig laserstråling ved åbning når sikkerhedsafbrydere er ude af funktion. Undgå utsættelse for stråling.

Bemærk: Netafbryderen er sekundært indkoblet og ofbryder ikke strømmen fra nettet. Den indbyggede netdel er derfor tilsluttet til lysnettet så længe netstikket sidder i stikkontakten.

### S

Klass 1 laseraparat

Varning! Om apparaten används på annat sätt än i denna bruksanvisning specifi cerats, kan användaren utsättas för osynlig laserstrålning, som överskrider gränsen för laserklass 1. Observera! Stömbrytaren är sekundärt kopplad och bryter inte strömmen från nätet. Den inbyggda nätdelen är därför ansluten till elnätet så länge stickproppen sitter i vägguttaget.

#### **SF**

Luokan 1 laserlaite

Varoitus! Laitteen käyttäminen muulla kuin tässä käyttöohjeessa mainitulla tavalla saattaa altistaa käyttäjän turvallisuusluokan 1 ylittävälle näkymättömälle lasersäteilylle. Oikeus muutoksiin varataan. Laite ei saa olla alttiina tippu-ja roiskevedelle. Huom. Toiminnanvalitsin on kytketty toisiopuolelle, eikä se kytke laitetta irti sähköverkosta. Sisäänrakennettu verkko-osa on kytkettynä sähköverkkoon aina silloin, kun pistoke on pistorasiassa.

Producent zastrzega możliwość wprowadzania zmian technicznych.

## ČESKA REPUBLIKA

Výstraha! Tento přístroj pracuje s laserovým paprskem. Při nesprávné manipulaci s přístrojem (v rozporu s tímto návodem) můże dojít k nebezpečnému ozáření. Proto přístroj za chodu neotevírejte ani nesnímejte jeho kryty. Jakoukoli opravu vždy svěřte specializovanému servisu.

Nebezpečí! Při sejmutí krytů a odjištění bezpečnostních spínačů hrozí nebezpečí neviditelného laserového záření!

Chraňte se před přímým zásahem laserového paprsku.

Pokud byste z jakéhokoli důvodu přístroj demontovali, vždy neidříve vytáhněte síťovou zástrčku.

Přístroj chraňte před jakoukoli vlhkostí i před kapkami vody.

#### Specifikace Laseru:

- Typ Laseru:
	- BD Laser Dioda: InGaN/AIGaN
	- DVD Laser Dioda: InGaAIP
	- CD Laser Dioda: AlGaAs
- Vlnová délka:
	- $BD: 405 + 5nm/5nm$
	- DVD: 650 +13nm/-10nm
	- CD: 790 +15nm/-15nm
- Výstupní výkon:
	- BD: Max. výkon: 20mW
	- DVD: Max. výkon: 7mW
	- CD: Max. výkon: 7mW

This product is in compliance with the EEE directive.

EEE yönergesine uygundur.

## Table des matières

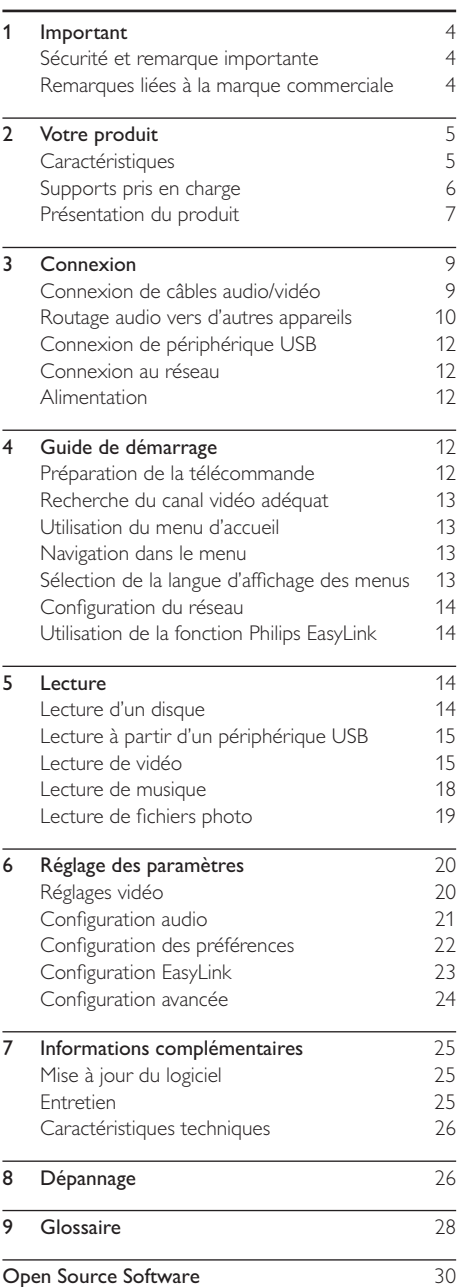

Français

# **Important**

## Sécurité et remarque importante

### Avertissement

- Risque de surchauffe ! N'installez jamais le produit dans un espace confiné. Laissez un espace d'au moins 10 cm autour du produit pour assurer une bonne ventilation. Assurez-vous que des rideaux ou d'autres objets n'obstruent pas les orifices de ventilation du produit.
- Ne placez jamais ce produit, la télécommande ou les piles à proximité d'une flamme nue ou d'une autre source de chaleur, telle que la lumière directe du soleil.
- Utilisez le produit uniquement en intérieur. Éloignez ce produit des sources d'eau ou d'humidité, ou d'objets remplis de liquide.
- Ne posez jamais le produit sur un autre équipement électrique.
- Restez éloigné du produit en cas d'orage.
- Si la fiche d'alimentation ou un coupleur d'appareil est utilisé comme dispositif de découplage, celui-ci doit rester facilement accessible.
- Rayonnement laser visible et invisible à l'ouverture. Ne vous exposez pas aux rayons.

Ce produit est conforme aux spécifications d'interférence radio de la Communauté Européenne.

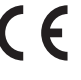

Ce produit est conforme aux spécifications des directives et des normes suivantes: 2004/108/FC, 2006/95/FC.

### Mise au rebut de votre ancien produit et des piles

Votre produit a été concu et fabriqué avec des matériaux et des composants de haute qualité pouvant être recyclés et réutilisés.

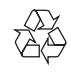

La présence du symbole de poubelle barrée sur un produit indique que ce dernier est conforme à la directive européenne 2002/96/EC. Veuillez vous renseigner sur votre système de gestion des déchets

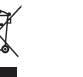

d'équipements électriques et électroniques. Veuillez respecter la réglementation locale et ne jetez pas vos anciens produits avec les ordures ménagères courantes.

La mise au rebut correcte de l'ancien produit permet de préserver l'environnement et la santé.

Votre produit contient des piles relevant de la directive européenne 2006/66/EC, qui ne peuvent être jetées avec les ordures ménagères.

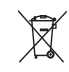

Renseignez-vous sur les dispositions en vigueur dans votre région concernant la collecte séparée des piles car la mise au rebut correcte permet de préserver l'environnement et la santé.

### Remarque concernant les droits d'auteur

Ce produit intègre une technologie de protection des droits d'auteur, soumise

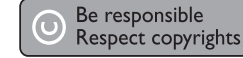

à certains brevets américains et autres droits relatifs à la propriété intellectuelle détenus par Macrovision Corporation et d'autres détenteurs de droits. L'utilisation de cette technologie doit être soumise à l'autorisation expresse de Macrovision Corporation, et ce, uniquement dans le cadre du visionnage à domicile et d'autres cas d'emploi limités sauf autorisation contraire de Macrovision Corporation. La rétro-ingénierie et le démontage sont interdits.

### Remarques liées à la marque commerciale

Həml HDMI et le logo HDMI ainsi que l'interface HDMI (High-Definition Multimedia Interface) sont des marques commerciales ou des marques déposées de HDMI licensing LLC.

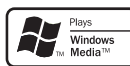

Windows Media et le logo Windows sont des marques commerciales, déposées ou non. de Microsoft Corporation aux États-Unis et/ou dans d'autres pays

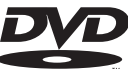

VIDEO « DVD Video » est une marque déposée de DVD Format/Logo Licensing Corporation.

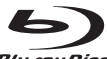

**Blu-ray Disc** « Blu-ray Disc » et le logo « Blu-ray Disc » sont des marques commerciales.

### **DE DOLBY**

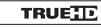

**DIGITAL PLUS** Fabriqué sous licence Dolby Laboratories. « Dolby » et le symbole du double D sont des marques commerciales de Dolby Laboratories.

#### @dts-uñ **Master Audio Essential**

Fabriqué sous licence aux États-Unis. N° de brevet: 5 451 942, 5 956 674, 5 974 380. 5 978 762, 6 226 616, 6 487 535, 7 392 195, 7 272 567.7 333 929.7 212 872 et autres brevets américains et internationaux approuvés ou en

attente. DTS est une marque déposée et les logos DTS, le symbole DTS, DTS-HD et HTS-HD Master Audio | Essential sont des marques commerciales de DTS. Inc. © 1996-2008 DTS. Inc. Tous droits réservés.

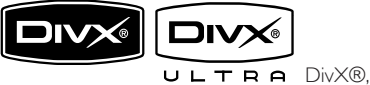

DivX Certified et les logos associés sont des marques de DivX. Inc. et sont utilisés sous licence.

Produit DivX® Ultra Certified officiel.

Prend en charge toutes les versions de DivX® vidéo (y compris DivX® 6) avec lecture améliorée des fichiers multimédias DivX® et du format DivX® Media

Lit des vidéos DivX® avec menus, sous-titres et pistes audio.

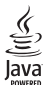

lava, ainsi que tout autre logo et toute autre marque lava sont des marques commerciales ou des marques déposées de Sun Microsystems, Inc. aux États-Unis et/ou dans d'autres pays.

**BONUSVIEW™** 

« BD LIVE » et « BONUSVIEW » sont des marques commerciales de Blu-ray Disc Association.

 $\triangle VCHD_{\rm w}$  « AVCHD » et le logo « AVCHD » sont des marques commerciales de Matsushita Electric Industrial Co., Ltd et Sony Corporation.

# DFO

« Odeo » et « OuiteVideo » sont des marques commerciales de Marvell ou de ses filiales.

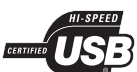

Les logos USB-IF sont des marques d'Universal Serial Bus Implementers Forum, inc.

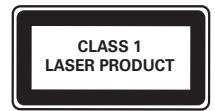

#### Votre produit  $\overline{2}$

Félicitations pour votre achat et bienvenue dans le monde de Philips ! Pour bénéficier de tous les avantages de l'assistance Philips, enregistrez votre produit sur le site www.philips.com/welcome.

### Caractéristiques

#### Philips EasyLink

Votre produit prend en charge la fonction Philips EasyLink utilisant le protocole HDMI CEC (Consumer Electronics Control). Les appareils compatibles EasyLink qui sont connectés à des connecteurs HDMI peuvent être contrôlés par une seule télécommande.

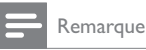

Philips ne garantit pas 100% d'interopérabilité avec tous les périphériques HDMI CEC.

#### Le divertissement en haute définition

Profitez de disques en haute définition sur HDTV (téléviseur haute définition) en le raccordant à l'aide d'un câble HDMI haute vitesse (1.3 ou catégorie 2). Vous bénéficierez d'une excellente qualité d'image : résolution maximale de 1080p et fréquence de 24 images par seconde avec une sortie en balayage progressif.

#### Son Surround 7.1 canaux haute fidélité

Ce produit prend en charge les formats audio haute définition tels que Dolby Digital Plus, Dolby TrueHD et DTS-HD Master Audio.

#### **BD-Live**

Connectez le produit aux sites Web des studios de cinéma par le port LAN pour accéder à de nombreux contenus récents (par ex. : exclusivités et avant-premières), ainsi qu'à des offres de pointe, telles que des téléchargements de sonneries/ fonds d'écran, des interactions d'égal à égal, des événements en direct et des jeux.

#### Traitement vidéo Odeo pour des films d'une pureté absolue

Le traitement Odeo produit une image au bruit réduit, aux couleurs et au contraste améliorés, à la profondeur et au niveau de détail saisissants. Résultat, une expérience visuelle immersive et agréable.

## Supports pris en charge

Ce produit peut lire :

- BD-Video, BD-R/RE2.0  $\bullet$
- DVD, DVD-Video, DVD+R/+RW, DVD-R/- $\bullet$ RW, DVD+R/-R DL (double couche)
- Video CD/SVCD  $\ddot{\phantom{0}}$
- CD audio, CD-R/CD-RW, CD-MP3, CD- $\bullet$ **WMA**
- DivX (Ultra)-CD, Picture CD  $\ddot{\phantom{0}}$
- Clé USB  $\bullet$

### Codes de zone

L'appareil lit les disques dont les codes de zone sont les suivants :

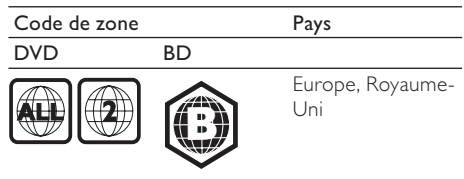

## Présentation du produit

### Unité principale

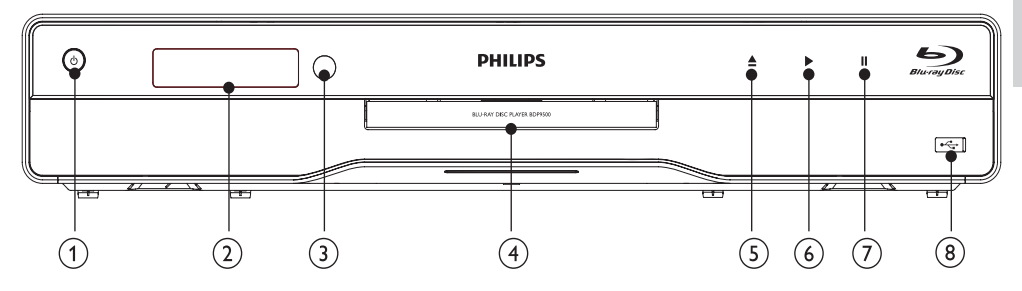

#### $(1)$  $\circ$

- Permet d'allumer le produit ou de passer en mode veille.
- Lorsque la fonction EasyLink est activée, maintenez la touche enfoncée pendant au moins trois secondes pour mettre en veille tous les appareils HDMI CEC connectés.

#### $(2)$ Tableau d'affichage

#### $\circled{3}$ Capteur infrarouge

Détecte les signaux de la télécommande. Dirigez la télécommande vers le capteur infrarouge.

#### (4) Compartiment du disque

- $\circ$ ≜
	- Permet d'ouvrir ou de fermer le logement du disque.
- $\odot$ 
	- Permet de démarrer ou de reprendre la lecture.
- $\circled7$  $\mathbf{H}$ 
	- Permet de suspendre la lecture.

#### $(8)$   $\xrightarrow{\bullet}$  prise avec un cache coulissant

Faites coulisser le cache pour connecter une clé USB.

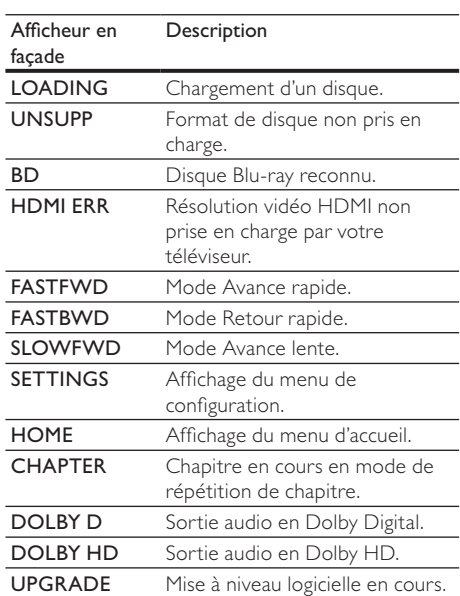

### Télécommande

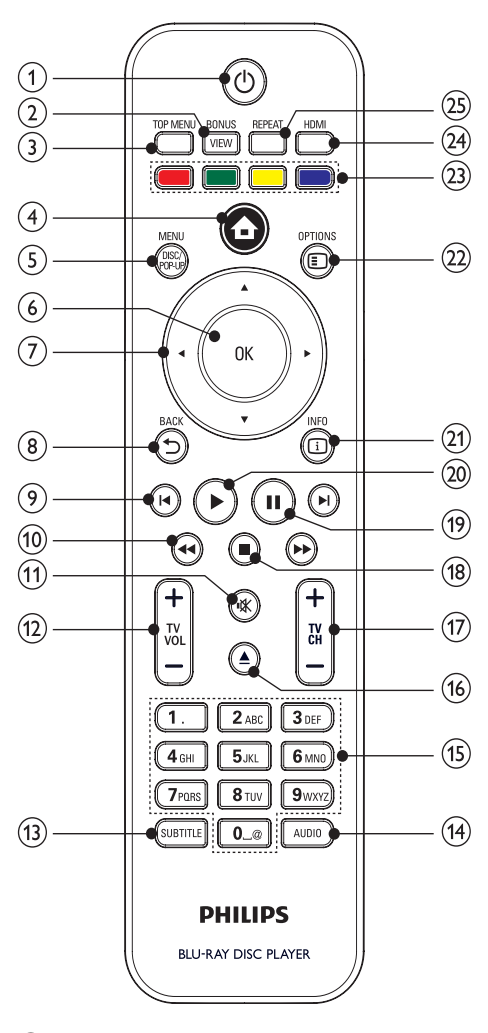

#### $\left( \widehat{ } \right)$  $\circ$

- Permet d'allumer le produit ou de passer en mode veille.
- Lorsque la fonction EasyLink est activée, maintenez la touche enfoncée pendant au moins trois secondes pour mettre en veille tous les appareils HDMI CEC connectés.

#### **BONUSVIEW**  $\circled{2}$

Permet d'activer ou de désactiver la vidéo secondaire affichée dans une petite fenêtre pendant la lecture (concerne

uniquement les disques Blu-ray prenant en charge la fonctionnalité BONUSVIEW ou PIP (incrustation d'images)).

#### $\circ$ **TOP MENU**

- BD : Permet d'afficher le menu principal.
- DVD : Permet d'afficher le menu des titres.
- $\left( \widehat{4}\right)$  $\blacktriangle$ 
	- Permet d'accéder au menu d'accueil de ce produit.

#### $\binom{5}{ }$ DISC MENU / POP-UP MENU

- **BD** : Permet d'accéder au menu contextuel ou de le quitter.
- DVD : Permet d'accéder au menu du disque ou de le quitter.

#### OK  $\left(6\right)$

- Permet de confirmer une saisie ou une sélection.
- $AY$  $(7)$ 
	- Pour naviguer dans les menus.

#### <sup>(8)</sup> **DRACK**

Permet de revenir au menu d'affichage précédent.

#### $\circledcirc$  $\blacktriangleleft$  /  $\blacktriangleright$

- Permettent de passer au titre, au chapitre ou à la piste précédent(e)/suivant(e).
- $(10)$  $44/H$ 
	- Permet d'effectuer une recherche vers l'arrière/l'avant

#### $(11)$ ıX

Permet de couper le son du téléviseur (concerne uniquement les téléviseurs de la marque Philips).

#### $(12)$ TV VOL +/-

- Permet de régler le volume du téléviseur (concerne uniquement les téléviseurs de la marque Philips).
- $(13)$ **SUBTITLE** 
	- Permet de sélectionner une langue de sous-titrage sur un disque.

#### $(14)$ **AUDIO**

Permet de sélectionner une langue ou un canal audio sur un disque.

#### $(15)$ Touches alphanumériques

- Permettent de sélectionner un élément à lire.
- Permettent d'entrer des valeurs.
- $(16)$ ≜
	- Permet d'ouvrir ou de fermer le logement du disque.
- $(17)$ **TV CH +/-**
	- Permet de sélectionner une chaîne TV (concerne uniquement les téléviseurs de la marque Philips).
- $(18)$ T.
	- Permet d'arrêter la lecture.
- $(19)$ ш
	- Permet de suspendre la lecture.
	- Permet de passer à l'image suivant l'image en pause.
- $(20)$ 
	- Permet de démarrer ou de reprendre la lecture.
- **ELINFO**  $(21)$ 
	- Permet d'afficher des informations sur le disque et sur son état.
- **OPTIONS**  $(22)$ 
	- Permet d'accéder à des options pour l'activité ou la sélection en cours.

#### $(23)$ Boutons de couleur

- **BD**: Permettent de sélectionner des tâches ou des options.
- $(24)$ **HDMI** 
	- Permet de sélectionner la résolution vidéo de la sortie HDML
- $(25)$ **REPEAT** 
	- Permet de sélectionner une lecture répétée ou aléatoire.

#### $\overline{\mathbf{3}}$ Connexion

Effectuez les raccordements suivants pour utiliser le produit.

#### Connexions de base :

- Vidéo
- Audio
- Alimentation

#### Connexions facultatives :

- Routage audio vers d'autres appareils
	- Ampli-tuner AV compatible HDMI
	- Ampli-tuner AV multicanal
	- Ampli-tuner AV numérique
	- Système stéréo analogique
- Périphérique USB
- LAN (réseau)

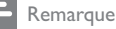

- · Reportez-vous à la plaquette située au dos ou au bas du produit pour des informations d'identification et d'alimentation
- Avant d'effectuer ou de modifier des connexions assurez-vous que tous les appareils sont débranchés de la prise secteur.
- Vous pouvez utiliser différents types de connecteurs pour brancher ce produit, selon les possibilités et vos .<br>besoins. Un guide interactif complet sur la connexion du périphérique est disponible à l'adresse suivante : www. connectivityguide.philips.com.

## Connexion de câbles audio/vidéo

Connectez le produit à votre téléviseur pour afficher le contenu du disque.

Sélectionnez la meilleure connexion vidéo prise en charge par votre téléviseur.

- Option 1 : connexion à la prise HDMI (sur un téléviseur compatible HDMI, DVI ou HDCP).
- Option 2 : connexion aux prises vidéo composantes (sur un téléviseur standard ou à balayage progressif).
- Option 3 : connexion à la prise vidéo composite (pour un téléviseur classique).

#### Remarque

Le produit doit être branché directement à un téléviseur.

### Option 1 : connexion à la prise HDMI

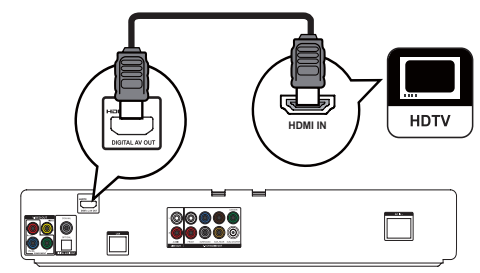

- 1 Connectez un câble HDMI (non fourni) :
	- à la prise HDMI du produit ;
	- à l'entrée HDMI du téléviseur.

## Conseil

- · Si le téléviseur n'est doté que d'une prise DVI, utilisez un adaptateur HDMI-DVI. Raccordez un câble audio pour la cortie audio
- Vous pouvez optimiser la sortie vidéo, Appuvez plusieurs fois sur le bouton HDMI pour sélectionner la meilleure résolution prise en charge par le téléviseur.
- · Si ce produit est connecté à un téléviseur compatible avec la résolution 1080p ou 1080p/24 Hz. Philips recommande l'utilisation d'un câble HDMI de catégorie 2, également appelé câble HDMI haute vitesse pour une sortie audio/vidéo optimale.
- · Pour afficher la vidéo numérique d'un BD-Video ou DVD-Video via une connexion HDML le produit et l'écran (ou un ampli-tuner AV) doivent tous deux prendre en charge le système de protection des droits d'auteur HDCP (High-bandwidth Digital Content Protection system).
- Cette connexion permet d'obtenir une qualité d'image optimale.

### Option 2 : connexion à la prise vidéo composantes

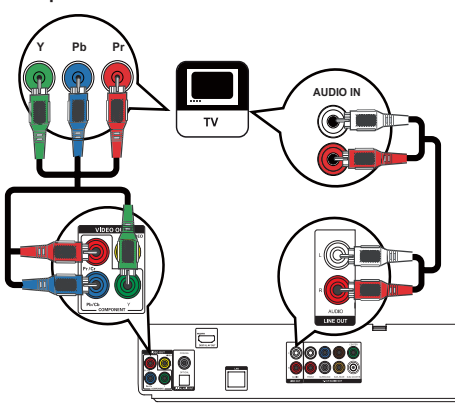

- 1 Connectez les câbles vidéo composantes (non fournis) :
	- à la prise Y Pb/Cb Pr/Cr du produit :
	- aux entrées VIDEO COMPONENT du téléviseur
- $\mathcal{D}$ Connectez les câbles audio :
	- aux prises AUDIO L/R-LINE OUT du produit :
	- aux entrées AUDIO du téléviseur.

## Conseil

- Les entrées vidéo composantes du téléviseur peuvent être signalées par les lettres Y Pb Pr ou YUV.
- Cette connexion permet d'obtenir une image de bonne qualité.

### Option 3 : connexion à la prise vidéo composite

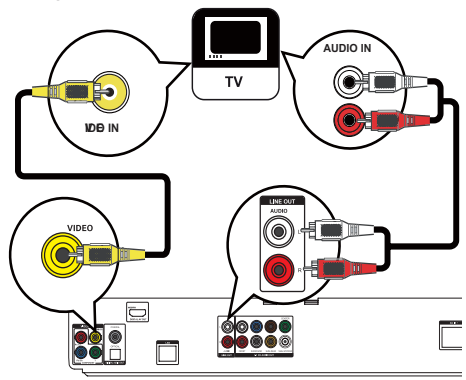

- 1 Connectez un câble vidéo composite :
	- à la prise VIDEO du produit :
		- à l'entrée VIDEO du téléviseur.
	- Connectez les câbles audio :
		- aux prises AUDIO L/R-LINE OUT du produit ;
		- aux entrées AUDIO du téléviseur.

### Conseil

 $\overline{2}$ 

- · L'entrée vidéo de votre téléviseur peut s'appeler A/V IN, VIDEO IN, COMPOSITE ou BASEBAND.
- · Cette connexion permet d'obtenir une image de qualité standard.

## Routage audio vers d'autres appareils

Vous pouvez router le son depuis ce produit vers d'autres appareils.

### Connexion à un ampli-tuner AV compatible HDMI

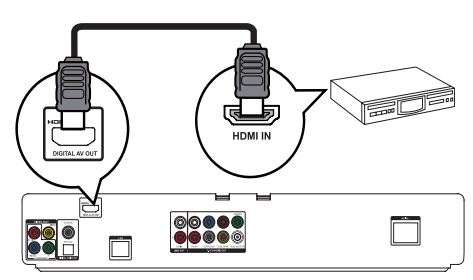

- 1 Connectez un câble HDMI (non fourni) :
	- à la prise HDMI du produit :
	- à la prise d'entrée HDMI de l'appareil.

#### Conseil

· La connexion HDMI fournit la meilleure qualité audio possible.

### Connexion d'un récepteur multicanal

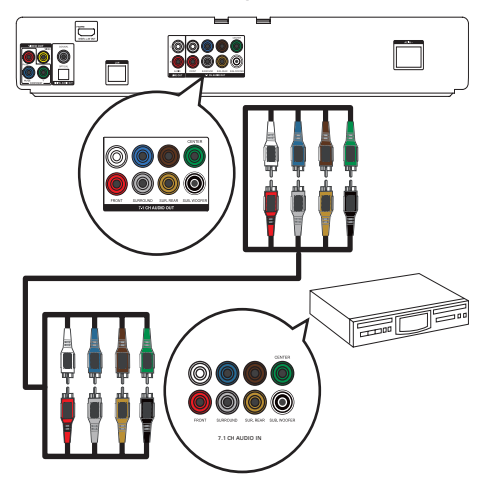

- 1 Connexion des câbles audio 7.1 canaux (non fournis):
	- à la prise 7.1 CH AUDIO OUT du produit :
	- aux entrées AUDIO correspondantes de l'appareil.

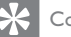

#### Conseil

- Pour connecter un ampli-tuner AV 5.1 canaux, ne connectez pas les prises SURROUND L/R.
- Vous pouvez optimiser le son des enceintes (voir « Réglage des paramètres » > [Régl. audio] > [Réglage enceintel).

### Connexion d'un amplificateur/récepteur numérique

Connexion à la prise coaxiale

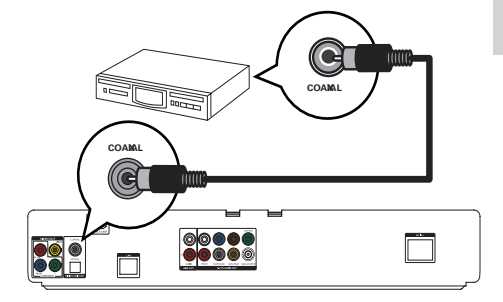

- 1 Connectez un câble coaxial (non fourni) :
	- à la prise COAXIAL du produit : à l'entrée COAXIAL/DIGITAL de
	- l'appareil.

#### Connexion à la prise optique

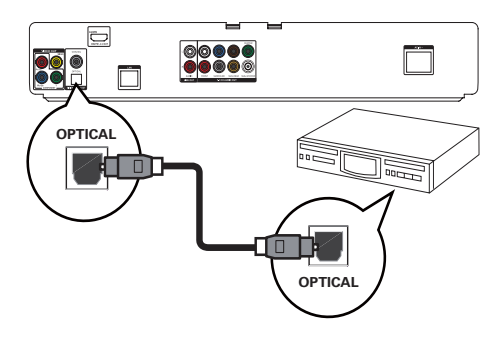

- $\mathbf{1}$ Branchez un câble optique (non fourni) :
	- à la prise **OPTICAL** du produit :
	- à l'entrée OPTICAI /DIGITAI de l'appareil.

#### Conseil

• La connexion numérique/coaxiale prend en charge une sortie audio 5.1 canaux maximum.

### Connexion d'un système stéréo analogique

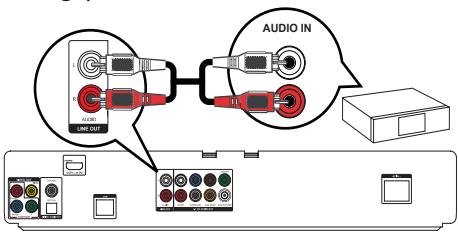

- Connectez les câbles audio :
	- aux prises AUDIO L/R-LINE OUT du produit ;
	- aux entrées AUDIO de l'appareil.

## Connexion de périphérique USB

Branchez le périphérique USB sur la prise  $\leftarrow$ (USB) du produit.

#### Remarque

- Ce produit ne peut lire/afficher que des fichiers MP3, WMA/WMV9, DivX (Ultra) ou JPEG qui sont stockés sur ce type d'appareil.
- Appuyez sur  $\triangle$ , puis sélectionnez [USB] dans le menu pour accéder au contenu et lire les fichiers.
- Branchez le périphérique USB uniquement sur la prise ·←← du produit.
- Philips ne garantit pas une compatibilité à 100 % avec la totalité des appareils compatibles USB.

### Connexion au réseau

Connectez le produit au réseau pour bénéficier des mises à jour logicielles et des bonus BD-Live.

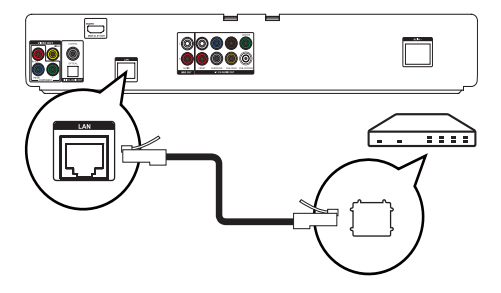

- 1 Connectez le câble réseau (non fourni) :
	- à la prise LAN du produit :
	- à la prise LAN du routeur ou du modem haut débit.

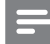

#### Remarque

· Selon le routeur utilisé et le règlement du fournisseur de services, il est possible que vous ne sovez pas autorisé à accéder au site Web de Philips pour les mises à jour logicielles. Contactez votre fournisseur de services pour obtenir de plus amples informations.

### Alimentation

### Attention

- Risque d'endommagement du produit ! Vérifiez que la tension d'alimentation correspond à la tension indiquée à l'arrière de l'appareil.
- Avant de brancher le cordon d'alimentation, vérifiez que vous avez effectué toutes les autres connexions.

### Remarque

- La plaque signalétique est située à l'arrière du produit.
- Vous pouvez ressentir des picotements lorsque vous touchez le boîtier en métal de ce produit. Des produits dont les finitions sont en aluminium provoquent généralement cette sensation de picotement. Cette sensation ne représente aucun danger pour le consommateur
- Branchez le câble d'alimentation sur :
	- le produit :

1

- la prise murale.
- → Votre produit est prêt à être configuré avant utilisation.

# Guide de démarrage

### Attention

· L'utilisation de commandes ou de réglages, ou de toute autre procédure que celles données dans ce document risque d'exposer l'utilisateur à une utilisation ou à des radiations dangereuses.

Les instructions fournies dans ce chapitre doivent être suivies dans l'ordre énoncé.

## Préparation de la télécommande

### Attention

Risque d'explosion ! Tenez les piles à l'abri de toute source de chaleur, des rayons du soleil ou du feu. Ne jetez jamais les piles au feu.

Français

- 1 Faites glisser le compartiment à piles en appuyant dessus pour l'ouvrir (voir « 1 » sur l'illustration).
- $\overline{2}$ Insérez 2 piles AAA en respectant la polarité  $(+/-)$  indiquée.
- 3 Remettez le compartiment à piles en place (voir « 3 » sur l'illustration).

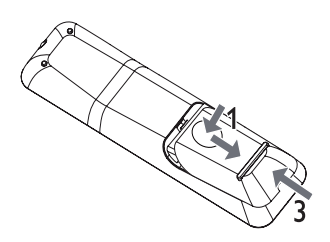

#### Remarque

- Retirez les piles si vous pensez ne pas utiliser la télécommande pendant un certain temps.
- Ne mélangez pas des piles usagées et neuves ou des piles de différents types.
- Les piles contiennent des substances chimiques : elles doivent donc être mises au rebut de manière adéquate

## Recherche du canal vidéo adéquat

- 1 Appuyez sur  $\circledcirc$  pour mettre le produit sous tension.
- $\mathcal{D}$ Allumez le téléviseur, puis réglez-le sur le canal d'entrée vidéo adéquat. (Consultez le manuel d'utilisation du téléviseur pour savoir comment sélectionner le canal adéquat.)

### Utilisation du menu d'accueil

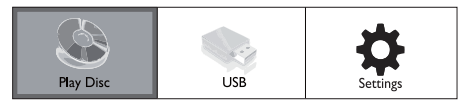

- 1 Appuyez sur <sup>4</sup>.
	- Pour lancer la lecture du disque, sélectionnez [Lire disque].
	- Pour afficher le contenu du périphérique USB, sélectionnez [USB].
	- Pour accéder aux menus de configuration, sélectionnez **[Réglages]**,

## Navigation dans le menu

Parcourez les menus qui s'affichent à l'écran à l'aide des touches de la télécommande.

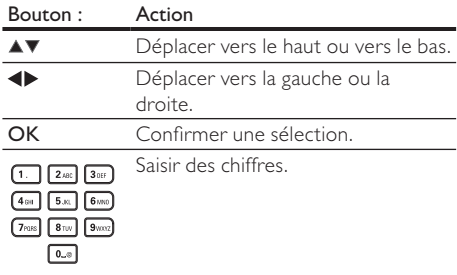

### Sélection de la langue d'affichage des menus

Remarque

- · Si le produit est relié à un téléviseur HDMI CEC, ignorez ce réglage. Il se règle automatiquement sur la même langue d'affichage à l'écran que votre téléviseur (s'il prend en charge la langue sélectionnée sur le téléviseur).
- 1 Dans le menu Accueil, sélectionnez **[Réglages]** et appuyez sur OK.
- $\mathbf{2}$ Sélectionnez [Config. Préférences], puis appuyez sur  $\blacktriangleright$ .
- 3 Sélectionnez [Langue menus], puis appuyez sur  $\blacktriangleright$ .

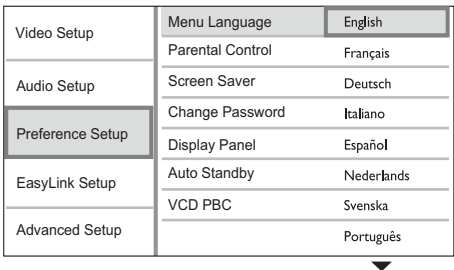

- Les options linguistiques peuvent varier d'une région à une autre.
- $\overline{\mathbf{4}}$ Appuyez sur ▲▼ pour sélectionner une langue, puis appuyez sur OK.

## Configuration du réseau

Pour bénéficier des mises à jour logicielles du produit et des bonus BD-Live pour certains disques Blu-ray, configurez la connexion réseau.

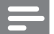

#### Remarque

Assurez-vous que le câble réseau est correctement branché et que le routeur est allumé.

- 1 Connectez le produit à un routeur ou un modem haut débit.
- $\mathcal{D}$ Dans le menu Accueil, sélectionnez **[Réglages]** et appuyez sur OK.
- 3 Sélectionnez [Conf. avancée], puis appuyez sur
- 4 Sélectionnez [Réseau], puis appuyez sur OK.
- 5 Sélectionnez [Suivant] dans le menu, puis appuyez sur OK.
	- ← Le produit démarre le processus de détection d'une connexion au réseau.
	- Si le test de connexion échoue, sélectionnez [Réessayer], puis appuyez sur OK pour retenter une connexion au réseau.
- $\epsilon$ Une fois connecté. l'obtention d'une adresse IP est automatique.
	- Si vous n'avez pas obtenu d'adresse IP. sélectionnez [Réessayer], puis appuyez sur OK pour réessayer d'obtenir une adresse IP.
- $\overline{7}$ Sélectionnez [Terminer] dans le menu, puis appuyez sur OK pour quitter.

Remarque

- 
- Le produit ne prend pas en charge la détection automatique d'un connecteur Ethernet.
- Le chargement de contenus BD-Live à partir d'Internet peut prendre un peu de temps, en fonction de la taille des fichiers et de la vitesse de la connexion Internet.

### Utilisation de la fonction Philips EasyLink

Le produit prend en charge la fonction Philips EasyLink utilisant le protocole HDMI CEC (Consumer Electronics Control). Une unique télécommande vous permet de contrôler les appareils compatibles EasyLink raccordés via les prises HDMI.

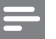

1

#### Remarque

· Pour activer la fonctionnalité EasyLink, vous devez d'abord activer les fonctions HDMI CEC de votre téléviseur ou des autres annareils connectés. Pour plus de détails, consultez le manuel du téléviseur et des appareils.

### Lecture à l'aide d'une seule touche

#### Appuyez sur la touche **STANDBY** @ pour mettre le produit sous tension.

- → Votre téléviseur (s'il prend en charge la lecture à l'aide d'une seule touche) se met automatiquement sous tension et bascule sur le canal vidéo adéquat.
- Si un disque est chargé dans le produit, la lecture démarre automatiquement.

### Mise en veille à l'aide d'une seule touche

#### Maintenez la touche **STANDBY O** enfoncée pendant plus de 3 secondes.

→ Tous les appareils connectés (s'ils prennent en charge la mise en veille à l'aide d'une seule touche) passent automatiquement en mode veille.

Remarque

Philips ne garantit pas 100% d'interopérabilité avec tous les périphériques HDMI CEC.

#### 5 Lecture

## Lecture d'un disque

### Attention

- N'insérez pas d'objets autres que des disques dans le logement.
- Ne touchez pas la lentille optique à l'intérieur du logement du disque.
- Appuyez sur ▲ pour ouvrir le logement du disque.
- 2 Insérez un disque avec l'étiquette orientée vers le haut.
- २ Appuyez sur ▲ pour fermer le logement et démarrer la lecture.
	- Pour afficher le contenu du disque, allumez le téléviseur sur le canal correspondant à votre produit.
	- Pour arrêter la lecture, appuyez sur ■.

#### **Remarque**

- Vérifiez les formats de disque/fichier pris en charge (voir « Votre produit » > « Supports pris en charge »).
- Si le menu d'entrée du mot de passe s'affiche entrez le mot de passe pour lire un disque verrouillé ou à accès restreint (voir « Réglage des paramètres » > « Configuration des préférences » [Verr. parental]).
- 6 Si un disque est en pause ou arrêté. l'économiseur d'écran apparaît au bout de 10 minutes d'inactivité. Pour désactiver l'économiseur d'écran, appuyez sur n'importe quelle touche.
- Lorsqu'un disque est en pause ou arrêté et que vous  $n$ 'annuvez sur aucune touche dans les 30 minutes. Le produit passe automatiquement en mode veille.

### Lecture à partir d'un périphérique USB

Lecture ou affichage de fichiers au format MP3, WMA/WMV, DivX (Ultra) ou IPEG sur les périphériques USB suivants :

- $C|\acute{o}|$  USB
- Lecteur de carte mémoire
- Disque dur (alimentation externe nécessaire)

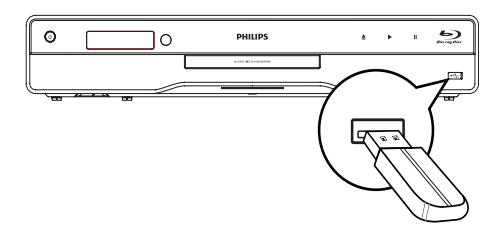

- 1 Branchez un périphérique USB sur la prise  $\leftarrow$  (USB).
- 2 Appuyez sur  $\triangle$ , sélectionnez [USB], puis appuyez sur  $OK$ .
	- $\rightarrow$  Le menu du contenu s'affiche.
- $3$  Sélectionnez un fichier à lire, puis appuyez sur OK.
	- → La lecture commence (voir « Lecture de musique », « Lecture de fichiers photo » et « Lecture vidéo » pour plus de détails).
	- Pour arrêter la lecture, appuyez sur ou retirez le périphérique USB.
	- Remarque

#### Le format de données NTFS (New Technology File System) n'est pas pris en charge.

Philips ne garantit pas une compatibilité à 100 % avec la totalité des appareils compatibles USB.

## Lecture de vidéo

#### Contrôle de la lecture vidéo

- $1$  lisez un titre.
- 2 Contrôlez la lecture à l'aide de la télécommande

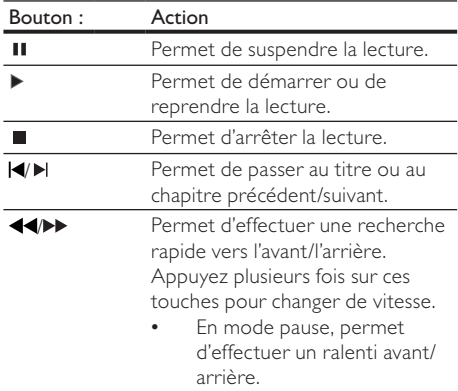

#### Remarque

La fonction de reprise n'est pas disponible pour les disques BD avec une application Java.

### Modification des options de lecture vidéo

- Lisez un titre
- 2 Modifiez la lecture à l'aide de la télécommande

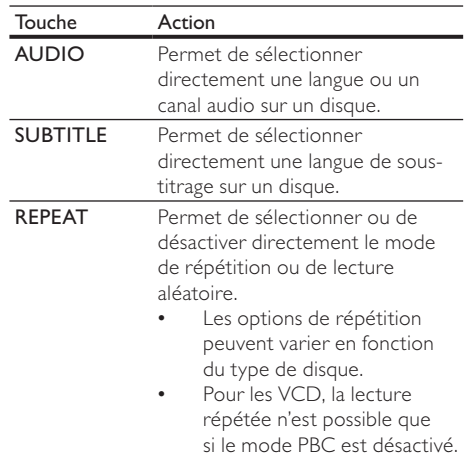

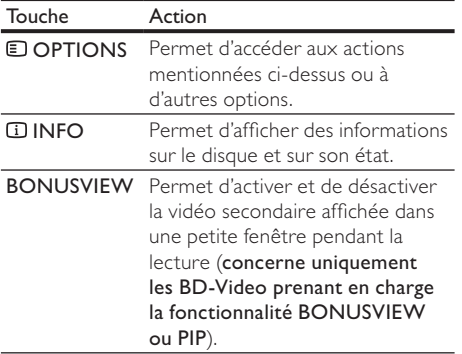

#### Remarque

Il est possible que certains disques ne permettent pas certaines opérations. Reportez-vous aux informations fournies avec le disque pour plus de détails.

### Fonctions du menu

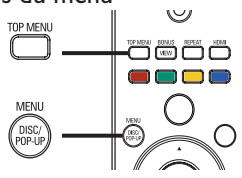

#### Disque BD-Video

- TOP MENU permet d'arrêter la lecture vidéo et d'afficher le menu du disque. Cette fonctionnalité dépend du disque utilisé.
- POP-UP MENU permet d'accéder au menu d'un disque BD-Video sans interrompre sa lecture.

#### Disque DVD-Video

- TOP MENU permet d'afficher le menu racine d'un disaue.
- DISC MENU permet d'afficher les informations du disque et de vous présenter les fonctions disponibles sur celui-ci.

#### Disque VCD/SVCD/DivX :

DISC MENU permet d'afficher le contenu du disque.

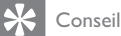

• Si l'option PBC est désactivée, le VCD/SVCD ignore le menu et démarre la lecture du premier titre. Pour afficher le menu avant la lecture, activez l'option PBC (voir « Réglage des paramètres » > [Réglages préférences] > [VCD PBC]).

### Sélection d'un titre/chapitre

- 1 Au cours de la lecture, appuyez sur OPTIONS
	- $\rightarrow$  Le menu des options de lecture s'affiche.
- 2 Sélectionnez [Titre] ou [Chapitre] dans le menu, puis appuyez sur  $OK$ .
- 3 Sélectionnez le numéro de titre ou de chapitre, puis appuyez sur  $OK$ .

### Accès à un passage spécifique

- 1 Au cours de la lecture, appuyez sur OPTIONS
	- $\rightarrow$  Le menu des options de lecture s'affiche.
- 2 Sélectionnez [Rech. temps] dans le menu, puis appuyez sur  $OK$ .
- 3 Appuyez sur les touches de navigation  $(4V)$ ) pour choisir le passage auquel vous voulez accéder, puis appuyez sur OK.

#### Zoom avant/arrière.

- 1 Au cours de la lecture, appuyez sur OPTIONS
	- $\rightarrow$  Le menu des options de lecture s'affiche.
- 2 Sélectionnez **[Zoom]** dans le menu, puis appuyez sur  $OK$ .
- 3 Appuyez sur les touches de navigation  $($ ) pour sélectionner un facteur de zoom, puis appuyez sur  $OK$ .
- 4 Appuyez sur les touches de navigation pour vous déplacer dans l'image agrandie.
	- Pour annuler le mode zoom, appuyez sur **BACK** ou **OK** afin d'afficher la barre des facteurs de zoom, puis appuyez sur les touches de navigation  $(\blacktriangle)$  jusqu'à ce que le facteur de zoom [1X] soit sélectionné

#### Lecture en boucle d'un passage précis

- 1 Au cours de la lecture, appuyez sur  $\blacksquare$ OPTIONS
	- $\rightarrow$  Le menu des options de lecture s'affiche.
- 2 Sélectionnez [Répéter A-B] dans le menu, puis appuyez sur OK pour définir le moment auquel débute le passage.
- 3 Avancez dans la lecture, puis appuyez sur OK pour définir le moment auquel finit le passage. • La lecture en boucle démarre.
	- Pour annuler le mode de répétition de la lecture, appuyez sur  $\Box$  OPTIONS, sélectionnez [Répéter A-B] et appuyez sur OK

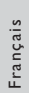

#### Remarque

Vous ne pouvez définir un passage à répéter qu'au sein d'une même niste ou d'un même titre

### Visualisation d'une vidéo sous différents angles de vue

- 1 Au cours de la lecture, appuyez sur OPTIONS.
	- ← Le menu des options de lecture s'affiche.
- 2 Sélectionnez [Liste angles] dans le menu, puis appuyez sur ▶.
- 3 Sélectionnez un angle, puis appuyez sur OK.
	- La lecture s'effectue sous l'angle choisi.

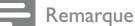

Concerne uniquement les disques contenant des scènes multi-angles.

#### Repositionnement des sous-titres

Cette fonction est disponible uniquement si vous avez défini votre type de téléviseur [Affich. TV] sur [Cinéma 21:9] (voir Réglage des paramètres > Réglages vidéo).

1 Au cours de la lecture, appuyez sur OPTIONS.

Le menu des options de lecture s'affiche.

- $\mathcal{D}$ Sélectionnez [Shift Subtitle] dans le menu, puis appuyez sur ▶.
- Appuyez sur les touches de navigation ( $\blacktriangle$ 3 ▼) pour repositionner les sous-titres, puis appuyez sur OK.

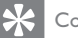

#### Conseil

- · Appuyez sur la touche SUBTITLE de la télécommande pour accéder à fonction de repositionnement des sous-titres.
- Le repositionnement des sous-titres n'est pas pris en charge pour les vidéos DivX avec sous-titres externes.
- L'option de repositionnement des sous-titres n'est pas conservée une fois le disque retiré.

### Lecture de disques BD-Video

Le disque Blu-ray Video est doté d'une grande capacité et prend en charge des fonctionnalités telles que la vidéo haute définition, le son Surround multicanal, les menus interactifs, etc.

1 Insérez un disque BD-Video.

- $\mathcal{D}$ Appuyez sur  $\triangle$ , sélectionnez [Lire disque]. puis appuyez sur OK.
- $\overline{\mathbf{3}}$ La lecture démarre automatiquement. Vous pouvez également sélectionner une option de lecture dans le menu et appuyer sur OK.
	- Pendant la lecture, vous pouvez appuyer sur TOP MENU pour afficher des informations supplémentaires. des fonctionnalités ou des contenus enregistrés sur le disque.
	- Vous pouvez appuyer sur POP-UP MENU pour afficher le menu du disque sans interrompre la lecture.

#### **BONUSVIEW**

(Concerne uniquement les disques dotés de la fonctionnalité BONUSVIEW ou PIP - incrustation d'image.)

Vous pouvez afficher immédiatement des contenus supplémentaires (tels que des commentaires) dans une petite fenêtre.

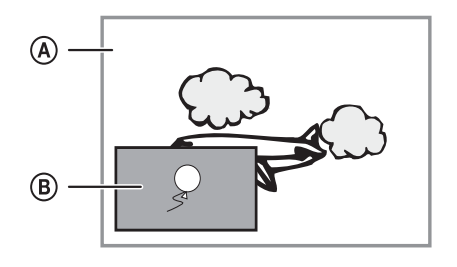

- (A) Vidéo principale
- (B) Vidéo secondaire
- 1 Appuyez sur **BONUSVIEW** pour afficher la fenêtre de vidéo secondaire.
- $\mathbf{2}$ Appuyez sur **DOPTIONS**.
	- ← Le menu des options de lecture s'affiche.
- 3 Sélectionnez [2ème langue son] ou [2ème Langue Sous-titrage] dans le menu, puis appuyez sur ▶.
- 4 Sélectionnez une langue, puis appuyez sur OK.

#### **BD-LIVE**

(Concerne uniquement les disques prenant en charge les bonus BD-Live.)

Des contenus supplémentaires (tels que des bandes-annonces, des sous-titres, etc.) peuvent être téléchargés sur la mémoire du produit ou sur un périphérique de stockage USB connecté. Des données vidéo spéciales peuvent être lues pendant le téléchargement.

Lorsau'un disaue BD-Live est lu, il est possible que l'identifiant du produit ou du disque soit envoyé au fournisseur de contenu par Internet. Les services et fonctions disponibles peuvent varier en fonction du disque.

### Lecture de fichiers vidéo DivX®

DivX est un format de support numérique qui conserve une excellente qualité malgré un taux de compression élevé.

- 1 Insérez un disque ou un périphérique USB contenant des vidéos DivX.
- $\mathcal{D}$ Appuyez sur **f**, sélectionnez [Lire disque] ou [USB], puis appuyez sur OK.  $\rightarrow$  Le menu du contenu s'affiche.
- 3 Sélectionnez un dossier vidéo, puis appuyez sur OK.
- $\overline{4}$ Sélectionnez le titre à lire, puis appuyez sur OK.
- 5 Contrôlez la lecture à l'aide de la télécommande.

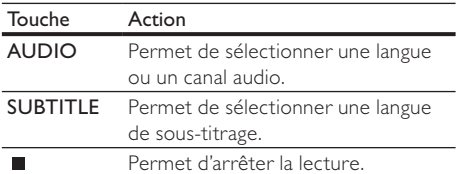

#### Remarque

- Vous ne pouvez lire que les vidéos DivX louées ou achetées en utilisant le code d'enregistrement DivX du produit (voir « Réglage des paramètres » > [Conf. avancée] > [Code DivX® VOD]).
- L'appareil peut lire des fichiers vidéo DivX jusqu'à 4 Go.
- · Le produit peut afficher jusqu'à 45 caractères dans un sous-titre.

### Lecture de musique

### Contrôle d'une piste

- 1 Lisez une piste.
- 2 Contrôlez la lecture à l'aide de la télécommande

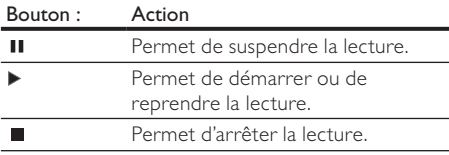

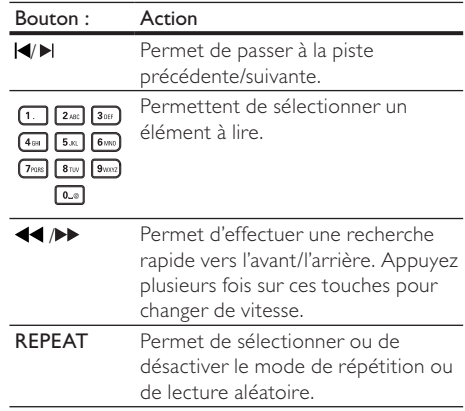

### Lecture de musique au format MP3/WMA

Le format MP3/WMA correspond à un type de fichiers audio compressés (extensions .mp3 ou .wma).

- 1 Insérez un disque ou un périphérique USB contenant des fichiers musicaux MP3/WMA.
- 2 Appuyez sur  $\spadesuit$ , sélectionnez OK ou [Lire disque], puis appuyez sur [USB]. ← Le menu du contenu s'affiche.
- $\overline{\mathbf{z}}$ Sélectionnez un dossier de musique, puis appuyez sur OK.
- $\overline{\mathbf{4}}$ Sélectionnez un fichier à lire, puis appuyez sur OK.
	- Pour revenir au menu principal, appuyez sur DBACK.

#### Remarque

- · Pour les disques enregistrés au cours de sessions multiples, seule la première session est lue.
- Les fichiers WMA protégés par la gestion des droits numériques (DRM, Digital Right Management) ne peuvent pas être lus par le produit.
- Le produit ne prend pas en charge le format audio MP3PRO.
- Si le nom de la piste MP3 (ID3) ou de l'album comporte des caractères spéciaux, il se peut qu'il ne s'affiche pas correctement à l'écran car ces caractères ne sont pas pris en charge.
- · Les dossiers ou les fichiers dont la taille excède la capacité de prise en charge du produit ne pourront pas être affichés ni lus.

## Lecture de fichiers photo

### Lecture de fichiers photo sous forme de diaporama

Ce lecteur peut lire des photos IPEG (extensions de fichier .jpeg ou .jpg).

- 1 Insérez un disaue ou un périphérique USB contenant des photos IPEG.
- $\overline{2}$ Appuyez sur **f**, sélectionnez [Lire disque] ou [USB], puis appuyez sur OK.
	- Le menu du contenu s'affiche.
- 3 Sélectionnez un dossier de photos, puis appuyez sur OK pour y accéder.
	- Appuyez sur les touches de navigation pour sélectionner une photo.
	- Pour agrandir la photo sélectionnée et lancer le diaporama, appuyez sur OK.
- 4 Appuyez sur OK pour commencer la lecture du diaporama.

#### Remarque

- Le délai d'affichage du contenu du disque sur le téléviseur dépend du nombre de titres ou de photos stockés sur le support.
- Le produit affiche uniquement les photos numériques au format IPEG-EXIF, utilisé par la quasi-totalité des appareils photo numériques. Il ne peut pas afficher de Motion IPEG ou d'images dans des formats autres que IPEG ou des clips sonores associés à des images.
- · Les dossiers ou les fichiers dont la taille excède la capacité de prise en charge du produit ne pourront pas être affichés ni lus

### Contrôle de la lecture des photos

- Lancez un diaporama photo.
- $\mathcal{D}$ Contrôlez la lecture à l'aide de la télécommande.

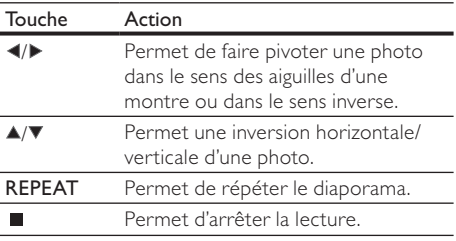

Remarque

· Il est possible que certains disques ou fichiers ne permettent pas certaines opérations.

### Définition de l'intervalle et de l'animation du diaporama

1 Au cours de la lecture, appuyez sur <sup>□</sup> OPTIONS.

Le menu des options de lecture s'affiche.

- $\overline{2}$ Sélectionnez [Durée par diapo] dans le menu, puis appuyez sur OK.
- 3 Sélectionnez une durée puis appuyez sur OK.
- $\overline{4}$ Sélectionnez [Animation diapo] dans le menu, puis appuyez sur OK.
- 5 Sélectionnez un effet d'animation, puis appuyez sur OK.

#### Lecture de diaporamas musicaux

Permet de lire des fichiers musicaux MP3/WMA et des fichiers photo JPEG simultanément pour créer un diaporama musical.

#### Remarque

- · Pour créer un diaporama musical, vous devez stocker les fichiers MP3/WMA et JPEG sur le même disque ou sur le même périphérique USB.
- 1 Lisez de la musique au format MP3/WMA.
- $\overline{2}$ Appuyez sur DBACK pour retourner au menu principal.
- 3 Naviguez jusqu'à un dossier de photos, puis appuyez sur OK pour lancer le diaporama.
	- ← Le diaporama est lancé et continue jusqu'à la fin du dossier de photos.
	- La lecture du fichier audio continue iusqu'à la fin du disque.
	- Pour arrêter le diaporama, appuyez sur
	- Pour arrêter la lecture de la musique, appuyez de nouveau sur ■.

Français

## 6 Réglage des paramètres

#### Remarque

Si l'option de configuration apparaît en grisé, cela signifie que l'état actuel ne permet pas de modifier ce paramètre.

### Réglages vidéo

- 1 Appuyez sur  $\triangle$ .
- 2 Sélectionnez [Réglages], puis appuyez sur OK.
- 3 Sélectionnez [Régl. vidéo], puis appuyez sur  $\blacktriangleright$ .

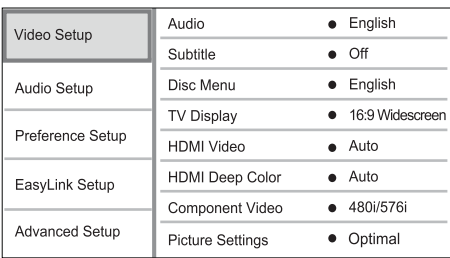

- 4 Sélectionnez une option, puis appuyez sur OK.
- 5 Sélectionnez un réglage, puis appuyez sur OK.
	- Pour revenir au menu précédent, appuyez sur  $\bigtriangledown$  BACK.
	- Pour quitter le menu, appuyez sur  $\triangle$ .

#### [Audio]

Permet de sélectionner une langue audio pour la lecture du disque.

#### [Ss-titre]

Permet de sélectionner une langue de sous-titrage pour la lecture du disque.

#### [Menu Disq.]

Permet de sélectionner une langue pour le menu du disque.

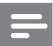

Remarque

- Si la langue définie n'est pas disponible sur le disque, le disque utilise sa propre langue par défaut.
- Pour certains disques, la langue audio ou de sous-titrage ne peut être modifiée qu'à partir du menu du disque.

#### [Affich, TV]

Permet de sélectionner un format d'affichage :

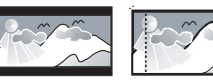

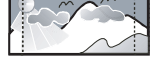

4:3 Letter Box (LB)

4:3 Pan Scan (PS)

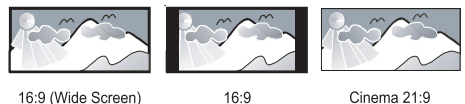

16:9 (Wide Screen)

Cinema 21:9

- [4:3 Letterbox]- pour les téléviseurs 4/3 : affichage « écran large » avec des bandes noires en haut et en bas de l'écran.
- [4:3 Panscan] pour les téléviseurs  $4/3$ : affichage plein écran et bords de l'image coupés.
- $[16:9 \text{ Écr.}$  large $] -$  Pour les téléviseurs écran large: affichage en 16/9.
- [16:9] Pour les téléviseurs 16/9 : affichage au format 4/3 pour un disque avec format 4/3, avec des barres noires à gauche et à droite de l'écran.
- **[Cinéma 21:9]** pour les téléviseurs écran large avec affichage 21/9 : suppression des bandes noires en haut et en bas de l'écran.

#### **Remarque**

- 6 Si le format [4:3 Panscan] que vous avez sélectionné n'est pas pris en charge par le disque. l'écran affiche l'image au format [4:3 Letterbox].
- L'affichage des textes d'aide est disponible dans tous les modes, à l'exception de [Cinéma 21:9].
- La fonction de repositionnement des sous-titres est activée en mode [Cinéma 21:9] uniquement.
- Pour profiter au mieux de votre téléviseur Philips Cinema 21:9, consultez son manuel d'utilisation.

#### [Vidéo HDMI]

Permet de sélectionner une résolution vidéo HDMI compatible avec votre téléviseur.

- [Auto] Permet de détecter et de sélectionner automatiquement la résolution vidéo optimale prise en charge.
- [Native] Permet de sélectionner la résolution vidéo d'origine.
- [480i/576i], [480p/576p], [720p], [1080i], [1080p], [1080p/24Hz] - Permet de sélectionner la résolution vidéo la mieux adaptée à votre téléviseur. Pour plus d'informations, consultez le manuel du téléviseur

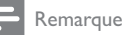

#### • Un écran vierge apparaît și le réglage défini n'est pas compatible avec votre téléviseur. Patientez 10 secondes pour la restauration automatique ou appuyez plusieurs fois sur la touche HDMI jusqu'à ce que l'image apparaisse.

### [HDMI Deep Color]

Cette fonction est uniquement disponible lorsqu'elle est prise en charge par l'écran, raccordé au moven d'un câble HDMI.

- [Auto] Pour une image éclatante, avec plus d'un milliard de couleurs sur un téléviseur Deep Color.
- [Désactivée] Restitue une couleur 8 bits standard.

#### [Vidéo composantes]

Permet de sélectionner une résolution vidéo composantes compatible avec l'affichage de votre téléviseur.

[480j/576j], [480p/576p], [720p], [1080j] -Permet de sélectionner la résolution vidéo la mieux adaptée à votre téléviseur. Pour plus d'informations, consultez le manuel du téléviseur

#### Remarque

- · Un écran vierge apparaît si le réglage défini n'est pas compatible avec votre téléviseur. Patientez 10 secondes pour la restauration automatique.
- Les DVD protégés en copie ne permettent qu'une résolution 480p/576p ou 480i/576i.

#### [Réglages image]

Permet de sélectionner un réglage de couleurs prédéfini.

- [Optimal] : les meilleures performances pour la plupart des films et des séries TV.
- [Documentaires] : idéal pour la nature et les paysages.
- [Animation] : idéal pour les animations et les dessins animés.
- [Vidéo Internet] : idéal pour les vidéos Internet.
- [Pas d'optimisation] : désactivation de l'ensemble des améliorations.

## Configuration audio

- 1 Appuyez sur <sup>4</sup>.
- $\overline{2}$ Sélectionnez [Réglages], puis appuyez sur OK.
- 3 Sélectionnez **[Régl. audio]**, puis appuyez sur ▶.

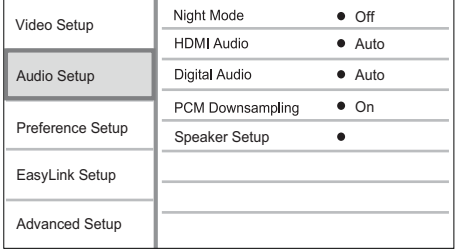

- $\overline{\mathbf{4}}$ Sélectionnez une option, puis appuyez sur OK.
- 5 Sélectionnez un réglage, puis appuyez sur OK.
	- Pour revenir au menu précédent, **appuyez sur D BACK.**
	- Pour quitter le menu, appuyez sur  $\triangle$ .

#### **Mode nuitl**

Augmentez le volume des passages bas comme les dialogues tout en réduisant le volume des passages forts.

- [Auto] : permet de détecter et de sélectionner le niveau de son le plus adapté à faible volume. Concerne les pistes Dolby TrueHD uniquement.
- [Activé] Pour un visionnage discret le soir.
- [Désactivé] Pour profiter d'un son Surround et de l'intégralité de la plage dynamique du son.

#### Remarque

Concerne uniquement les DVD-Video et BD-Video Dolby.

### [Audio HDMI]

Permet de sélectionner la sortie audio HDMI lorsque vous raccordez le produit au téléviseur/ appareil audio à l'aide d'un câble HDMI.

- [Bitstream] Permet de sélectionner un son HD original optimal (via un récepteur audio HD compatible uniquement).
- [Auto] Permet de détecter et de sélectionner automatiquement le format audio optimal pris en charge.

### [Audio num.]

Permet de sélectionner le format audio pour le son provenant de la sortie DIGITAL OUT (coaxiale/ optique).

- [Auto] Permet de détecter et de sélectionner automatiquement le format audio optimal pris en charge.
- [PCM] Le périphérique audio ne prend pas en charge les formats audio multicanaux. Le signal audio est converti en signal bicanal.
- [Bitstream] Permet de sélectionner l'audio d'origine et le restitue en audio Dolby ou DTS (les effets sonores BD-Video sont désactivés).

### Remarque

- Assurez-vous que le format audio est pris en charge par le disque et l'appareil audio connecté (ampli-tuner).
- Lorsque [Bitstream] est sélectionné, l'audio interactif (bruitages de touches par exemple) est coupé.

#### [Échantillon. PCM]

Permet de définir le taux d'échantillonnage de l'audio PCM provenant de la sortie DIGITAL OUT (coaxiale/optique).

- **[Activé]** L'audio PCM est converti à 48 kHz.
- [Désactivé] En ce qui concerne les BD ou DVD enregistrés en LPCM sans protection des droits d'auteur, les signaux audio bicanaux jusqu'à 96 kHz sont restitués en signaux LPCM sans conversion.

#### [Réglage enceinte]

Permet d'optimiser la sortie Surround du système d'enceintes connecté

- [Réglage enceinte] Permet d'émettre le test de tonalité des enceintes et du caisson de hasses
- [Distance enceinte] Permet de définir le temps de décalage des enceintes et du caisson de basses lorsqu'elles sont les plus proches de la position d'écoute, de manière à ce que le son de toutes les enceintes atteigne la position d'écoute simultanément.
- [Volume enceinte] Permet de régler le volume des enceintes et du caisson de basses pour une balance du son optimale.
- [Taille enceinte]
	- Permet de définir la taille des enceintes et du caisson de basses.
	- Sélectionnez [Grand] pour les enceintes capables de produire un signal basse fréquence inférieur à 120 Hz.
	- Sélectionnez [Pas d'enc.] si aucune enceinte n'est connectée.
- Si les enceintes avant sont réglées sur [Petit], le caisson de basses est réglé sur [Activée] et cette option ne peut pas être modifiée.
- Si le caisson de basses est réglé sur [Désactivée], les enceintes avant sont réglées sur [Grand] et cette option ne peut pas être modifiée.

#### Conseil

- L'enceinte émet le test de tonalité lors du réglage du volume
- Comptez 1 ms pour chaque 30 cm séparant l'enceinte de la position d'écoute.

### Configuration des préférences

- Appuyez sur <del> $\triangle$ </del>.
- 2 Sélectionnez [Réglages], puis appuyez sur OK.
- २ Sélectionnez [Config. Préférences], puis appuyez sur ▶.

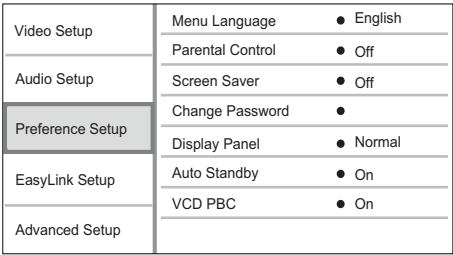

- 4 Sélectionnez une option, puis appuyez sur OK.
- 5 Sélectionnez un réglage, puis appuyez sur OK.
	- Pour revenir au menu précédent,
	- appuyez sur DBACK.
	- Pour quitter le menu, appuyez sur <del> $\triangle$ </del>.

#### [Langue menus]

Permet de sélectionner la langue d'affichage des menus à l'écran.

Remarque

· Si vous reliez le produit à un téléviseur compatible HDMI CEC à l'aide d'un câble HDMI, il se règle automatiquement sur la même langue d'affichage à l'écran que votre téléviseur (s'il prend en charge la langue sélectionnée sur le téléviseur).

# Français

#### [Verr. parental]

Permet de restreindre l'accès aux disques déconseillés aux enfants. L'enregistrement de ces disques doit contenir leur classification.

Pour accéder à ces disques, entrez le dernier mot de passe défini ou « 0000 ».

#### Remarque

- La lecture des disques dont le niveau de contrôle est supérieur au niveau que vous avez défini avec l'option [Verr. parental] nécessite un mot de passe.
- La classification dépend des pays. Pour autoriser la lecture de tous les disques, sélectionnez « 8 » pour les DVD-Video et les BD-Video.
- · Il peut arriver que la classification soit indiquée sur certains disques sans être enregistrée avec le contenu. L'option ne fonctionne pas avec ce type de disque.

#### [Écran veille]

Permet d'activer ou de désactiver le mode économiseur d'écran. Cette option vous aide à protéger l'écran du téléviseur d'une trop longue exposition à une image statique qui risquerait de l'endommager.

- [Activée] Permet d'activer l'économiseur d'écran au bout de 10 min d'inactivité (en mode pause ou arrêt, par exemple).
- [Désactivée] Permet de désactiver le mode économiseur d'écran.

#### [Modifier mot de passe]

Permet de définir ou de modifier le mot de passe.

1) Entrez le mot de passe actuel ou le dernier mot de passe défini à l'aide des touches numériques. Si vous avez oublié le mot de passe, entrez « 0000 ». puis appuyez sur OK.

2) Entrez le nouveau mot de passe.

3) Entrez encore une fois le nouveau mot de passe.

4) Sélectionnez [Confirmer] dans le menu, puis appuyez sur OK.

#### **[Afficheur]**

Permet de sélectionner le niveau de luminosité de l'afficheur en facade.

- **[Normale]** Luminosité normale.
- [Atténuer] Luminosité réduite.

#### **[Veille auto.]**

Permet d'activer ou de désactiver le mode veille. Cette fonction est destinée à économiser l'énergie.

[Activée] - Permet de basculer en mode veille au bout de 30 minutes d'inactivité (en mode pause ou arrêt, par exemple).

**IDésactivéel** - Permet de désactiver le mode de mise en veille automatique.

#### **IVCD PBC1**

Permet d'activer ou de désactiver le menu du contenu des VCD/SVCD avec la fonction PBC (contrôle de lecture).

- [Activée] Permet d'afficher un index lorsque vous insérez un disque.
- [Désactivée] Permet d'ignorer le menu et de démarrer la lecture au premier titre.

### **Configuration EasyLink**

- Appuyez sur <sup>4</sup>.
- $\mathfrak{p}$ Sélectionnez [Réglages], puis appuyez sur OK.
- 3 Sélectionnez [Conf. EasyLink], puis appuyez  $sur \blacktriangleright$ .

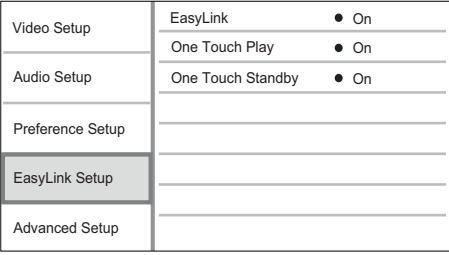

- 4 Sélectionnez une option, puis appuyez sur OK.
- 5 Sélectionnez un réglage, puis appuyez sur OK.
	- Pour revenir au menu précédent, appuyez sur b BACK.
	- Pour quitter le menu, appuyez sur  $\triangle$ .

#### [EasyLink]

Le produit prend en charge la fonction Philips EasyLink utilisant le protocole HDMI CEC (Consumer Electronics Control). Une unique télécommande vous permet de contrôler tous les appareils compatibles EasyLink raccordés via les prises HDMI.

- **[Activée]** Permet d'activer les fonctionnalités EasyLink.
- [Désactivée] Permet de désactiver les fonctionnalités EasyLink.

#### [Lecture 1 pression]

Lorsque vous appuyez sur **STANDBY** @ pour mettre le produit sous tension, le téléviseur (s'il prend en charge la lecture à l'aide d'une seule touche) se met automatiquement sous tension et bascule sur le canal vidéo adéquat. La lecture démarre si le produit contient un disque.

- **[Activée]** Permet d'activer la fonction de lecture à l'aide d'une touche.
- [Désactivée] Permet de désactiver la fonction de lecture à l'aide d'une touche.

#### [Veille 1 pression]

Lorsque vous maintenez la touche **STANDBY**  $\circledcirc$ enfoncée, tous les appareils HDMI CEC connectés (s'ils prennent en charge la mise en veille à l'aide d'une touche) passent simultanément en mode Neille

- [Activée] Permet d'activer la fonction de mise en veille à l'aide d'une touche.
- [Désactivée] Permet de désactiver la fonction de mise en veille à l'aide d'une touche.

#### **Remarque**

- Pour bénéficier des commandes EasyLink, la fonction HDMI CEC du téléviseur et des autres appareils doit être activée. Pour plus d'informations, consultez le manuel du téléviseur et des appareils.
- Philips ne garantit pas une interopérabilité à 100 % avec la totalité des appareils compatibles HDMI CEC.

### Configuration avancée

- 1 Appuyez sur  $\triangle$ .
- 2 Sélectionnez **[Réglages]**, puis appuyez sur OK.
- 3 Sélectionnez [Conf. avancée], puis appuyez sur ь .

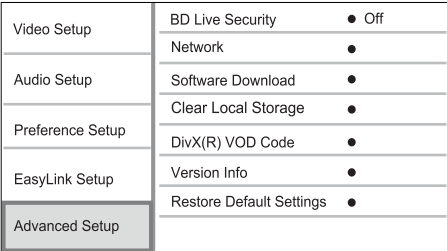

- 4 Sélectionnez une option, puis appuyez sur  $OK$ .
- 5 Sélectionnez un réglage, puis appuyez sur OK.
	- Pour revenir au menu précédent,
		- appuyez sur  $\blacktriangleright$  BACK. Pour quitter le menu, appuyez sur  $\spadesuit$ .

#### **SSECULTE BD Livel**

Vous pouvez restreindre l'accès à Internet pour les bonus BD-Live disponibles sur certains disques Blu-ray.

- [Activée] L'accès à Internet est interdit pour tous les contenus BD-Live.
- [Désactivée] L'accès à Internet est autorisé pour tous les contenus BD-Live.

#### [Réseau]

Permet de configurer une connexion à Internet pour télécharger des mises à jour logicielles et accéder à des bonus BD-Live. Vous êtes guidé tout au long de la procédure d'installation du réseau.

#### Remarque

Pour une configuration réseau détaillée, voir « Mise en route » > « Configuration du réseau ».

#### [Téléch. logiciel]

Permet de mettre à jour le logiciel du produit (si une version plus récente est disponible sur le site Web de Philips) pour en améliorer la convivialité.

- **FUSB1** Permet de télécharger des logiciels à partir du périphérique USB connecté au produit.
- [Réseau] Permet de télécharger des logiciels à partir du réseau.

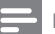

#### Remarque

· Pour une mise à jour détaillée du logiciel, voir « Informations complémentaires » > « Mise à jour du logiciel ».

### [Eff. stockage local]

Permet de reformater le support de stockage local en effaçant tout son contenu si la capacité de la mémoire interne du produit n'est pas suffisante pour télécharger des bonus BD-Live pour un disque BD.

#### Remarque

- Lorsque vous effacez le stockage local, les précédents téléchargements de bonus BD-Live ne sont plus disponibles.
- Vous pouvez utiliser un périphérique USB en tant que support de stockage externe pour les fichiers téléchargés.
- Le stockage local est un dossier (BUDA) situé sur le Dériphérique de stockage USB connecté

### [Code DivX® VOD]

Permet d'afficher le code d'enregistrement DivX®.

## Conseil

Utilisez le code d'enregistrement DivX du produit lorsque vous louez ou achetez une vidéo à partir du site Web www.divx.com/vod. Les vidéos DivX louées ou achetées via le service DivX® VOD (Video on Demand, vidéo à la demande) peuvent être lues uniquement sur le périphérique sur lequel elles ont été enregistrées.

### [Info version]

Permet d'afficher la version du logiciel et l'adresse MAC du produit.

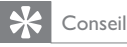

• Cette information est nécessaire pour vérifier si une version plus récente du logiciel pouvant être téléchargée et installée sur le produit est disponible sur le site Philips.

#### [Restaurer paramètres par défaut]

Permet de rétablir les paramètres d'origine du produit, sauf pour le réglage [Verr. parental].

### Informations complé-7 mentaires

### Mise à jour du logiciel

Pour mettre à jour le logiciel afin d'améliorer les performances de votre produit, comparez la version actuelle du logiciel installé sur le produit avec la dernière version (si disponible) sur le site Web de Philips.

- 1 Appuyez sur **A**.
- $\mathcal{P}$ Sélectionnez [Réglages], puis appuyez sur OK.
- 3 Sélectionnez [Conf. avancée] > [Info version], puis appuyez sur OK.

### Mise à jour du logiciel via le réseau

- 1 Configurez la connexion du réseau (voir « Mise en route » > « Configuration du réseau »).
- $\mathcal{L}$ Dans le menu d'accueil, sélectionnez  $[Reglages] > [Conf. avance] > [Téléch.$  $logiciel$  > [Réseau].
	- → Vous êtes invité à lancer le processus de mise à jour si une mise à jour est détectée.
- 3 Suivez les instructions affichées par le téléviseur pour confirmer la mise à jour.
	- $\rightarrow$  À la fin de la mise à jour logicielle, le produit se met automatiquement en veille.

 $\boldsymbol{\Lambda}$ Nous vous recommandons de débrancher le cordon d'alimentation quelques secondes et de le rebrancher avant de remettre le produit sous tension.

### Mise à jour du logiciel par USB

- Consultez le site www.philips.com/support pour vérifier la dernière version du logiciel disponible pour votre produit.
- $\mathcal{D}$ Téléchargez le logiciel sur une clé USB :
	- Décompressez le fichier téléchargé et assurez-vous que le dossier décompressé est nommé « UPG ».
	- (2) Enregistrez le dossier « UPG » dans le répertoire racine.
- 3 Insérez la clé USB sur la prise  $\stackrel{\bullet}{\leftarrow}$  (USB) du produit.
- $\overline{4}$ Dans le menu d'accueil, sélectionnez  $[Reglages]$  >  $[Conf. avancée]$  >  $[Teléch.$  $logiciel$  > [USB].
- 5 Suivez les instructions affichées par le téléviseur pour confirmer la mise à jour.
	- $\rightarrow$  À la fin de la mise à jour logicielle, le produit se met automatiquement en veille.
- 6 Nous vous recommandons de débrancher le cordon d'alimentation quelques secondes et de le rebrancher avant de remettre le produit sous tension.

#### Remarque

• Ne mettez pas le produit hors tension et ne retirez pas la clé USB pendant la mise à jour du logiciel, afin d'éviter d'endommager le produit.

## Entretien

### Attention

· N'utilisez jamais de solvants (benzène), diluants. nettoyants disponibles dans le commerce ou aérosols antistatiques destinés aux disques.

#### Nettoyage des disques

Essuyez le disque avec un chiffon en microfibre, en décrivant des mouvements en ligne droite du centre vers le hord

### Caractéristiques techniques

#### Remarque

• Les caractéristiques techniques et la conception sont sujettes à modification sans notification préalable.

#### Vidéo

- Système TV : PAL/NTSC
- Sortie vidéo composite : 1 Vcàc (75 ohms)
- Sortie vidéo composantes : 480/576i, 480/576p, 720p, 1080i
	- Y: 1 Vcàc (75 ohms)
	- Pb: 0,7 Vcàc (75 ohms)
	- Pr: 0,7 Vcàc (75 ohms)
- Sortie HDMI: 480p, 576p, 720p, 1080i, 1080p, 1080p24

#### Audio

- Sortie analogique bicanal
	- Audio avant G+D: 2 Veff ( > 1 kohm)  $\bullet$
	- Rapport signal/bruit : > 120 dB  $\bullet$
	- Plage dynamique (1 kHz) : > 100 dB
	- Distorsion harmonique totale : < 90 dB
- Sortie analogique 7.1 canaux
	- Audio avant G+D : 2 Veff ( > 1 kohm)
	- Audio Surround G+D: 2 Veff (> 1 kohm)
	- Audio centre : 2 Veff (> 1 kohm)
	- Audio caisson de basses : 1,15 Veff (> 1 kohm)
	- Audio arrière G+D : 2 Veff (> 1 kohm)
- Sortie numérique : 0,5 Vcàc (75 ohms)
	- Optique, coaxiale
- Sortie HDMI

#### LISB

- Compatibilité : USB ultrarapide (2.0)
- Classe prise en charge : UMS (périphérique de stockage de masse USB)

#### Unité principale

- Tension d'alimentation
	- Europe: 220~240 V ~CA, ~50 Hz
- Consommation électrique : 25 W
- Consommation en mode veille : < 0.25 W
- Dimensions  $(I \times H \times P)$ : 437 x 91 x 268 (mm)
- Poids net: 4,2 kg

#### Accessoires fournis

- Télécommande et piles
- Câbles audio/vidéo
- Câble d'alimentation
- Guide de démarrage rapide
- Mode d'emploi

CD-ROM incluant un manuel d'utilisation multilingue (uniquement disponible pour la version européenne continentale)

#### Caractéristiques des lasers

- Type de laser :
	- Diode Jaser BD : InGaN/AIGaN
	- Diode Jaser DVD · InGaAIP
	- Diode laser CD : A IGaAs
- Longueur d'onde :
	- BD: 405 +5 nm/-5 nm
	- $DVD: 650 + 13 nm/10 nm$
	- $CD:790 + 15$  nm/-15 nm
- Puissance de sortie :
	- BD : valeur max. : 20 mW
	- DVD : valeur max. : 7 mW
	- CD : valeur max. : 7 mW

#### 8 Dépannage

#### Avertissement

· Risque de choc électrique. Ne retirez jamais le boîtier du produit.

Pour que votre garantie reste valide, n'essayez jamais de réparer le produit vous-même.

En cas de problème lors de l'utilisation du produit, vérifiez les points suivants avant de faire appel au service d'assistance. Si le problème persiste, enregistrez votre produit et accédez à l'assistance sur www.philips.com/welcome.

Si vous contactez Philips, vous devrez préciser les numéros de modèle et de série de votre produit. Les numéros de série et de modèle sont indiqués à l'arrière de votre produit. Notez ces numéros ici : N° de modèle \_\_

N° de série

### Unité principale

#### Ne répond pas à la télécommande.

- Branchez le produit sur une prise secteur.
- Dirigez la télécommande vers le capteur infrarouge situé sur la face avant du produit.
- Insérez correctement les piles.
- Insérez de nouvelles piles dans la télécommande.

### Image

#### Absence d'image.

Recherchez les indications relatives à la sélection d'un canal d'entrée vidéo adéquat dans le manuel de votre téléviseur. Changez de chaîne TV jusqu'à ce que l'écran Philips apparaisse.

#### Pas d'image en connexion HDMI

- Si le produit est raccordé à un écran non autorisé au moyen d'un câble HDMI, il est possible que le signal audio/vidéo ne soit pas restitué.
- Vérifiez l'état du câble HDMI. Remplacez le câble HDMI.
- Si cela se produit lorsque vous modifiez le réglage [Vidéo HDMI], appuyez plusieurs fois sur la touche HDMI de la télécommande jusqu'à ce que l'image s'affiche.

#### Pas de signal vidéo haute définition sur le téléviseur.

- Vérifiez que le disque contient de la vidéo haute définition.
- Vérifiez que le téléviseur prend en charge la vidéo haute définition.

### Son

#### Le téléviseur ne diffuse pas de son.

- Vérifiez que les câbles audio sont branchés sur l'entrée audio du téléviseur.
- Affectez l'entrée audio du téléviseur à l'entrée vidéo correspondante. Pour plus d'informations, reportez-vous au manuel d'utilisation de votre téléviseur.

#### Les enceintes de l'appareil audio (système stéréo/ amplificateur/récepteur) ne diffusent pas de son.

- Vérifiez que les câbles audio sont branchés sur l'entrée audio de l'appareil audio.
- Réglez l'appareil audio sur la source d'entrée audio adéquate.

#### Les enceintes du système audio ne restituent pas d'audio 7.1 canaux.

- Vérifiez que le disque propose de l'audio 7.1 canaux.
- Vérifiez que l'appareil audio prend en charge l'audio 7.1 canaux.
- Assurez-vous que le format audio est pris en charge par le disque et l'appareil audio connecté (ampli-tuner).

#### Pas de son en connexion HDMI.

Il est possible que la sortie HDMI ne produise pas de son si le périphérique connecté n'est pas compatible HDCP ou s'il est uniquement compatible DVI.

#### Pas de sortie audio secondaire pour la fonctionnalité PIP (incrustation d'image).

Lorsque [Bitstream] dans le menu [Audio HDMI] ou [Audio num.] est sélectionné, l'audio interactif (audio secondaire pour l'incrustation d'image, par exemple) est désactivé. Désélectionnez [Bitstream].

### Lecture

#### Impossible de lire un disque.

- Assurez-vous que le disque est correctement chargé.
- Vérifiez que le produit prend en charge ce disque. Reportez-vous à la section « Caractéristiques techniques ».
- Assurez-vous que ce produit prend en charge le code de zone du DVD ou du BD.
- Dans le cas de DVD±RW ou de DVD±R, assurez-vous que le disque est finalisé.
- Nettoyez le disque.

#### Les fichiers de données (JPEG, MP3, WMA) ne sont pas lus.

- Assurez-vous que le disque a été enregistré au format UDF, ISO9660 ou IOLIET.
- Assurez-vous que le groupe (dossier) sélectionné ne contient pas plus de 9 999 fichiers pour les DVD, et 999 fichiers pour les CD.
- Assurez-vous que l'extension de fichier JPEG est .jpg, .JPG, .jpeg ou .JPEG.
- Assurez-vous que l'extension de fichier est .mp3/.MP3 ou .wma/.WMA (Windows Media<sup>™</sup> Audio).

#### Impossible de lire des fichiers vidéo DivX.

- Vérifiez que le fichier vidéo DivX est complet.
- Vérifiez que l'extension du nom de fichier est correcte.

#### Il est impossible de lire le contenu de la clé USB.

- Le format de la clé USB n'est pas compatible avec ce produit.
- Le lecteur est formaté selon un autre système de fichiers (par ex. NTFS), qui n'est pas pris en charge par ce produit.
- La mémoire maximum prise en charge est de 160 Go.

#### Le symbole « Sens interdit » s'affiche à l'écran du téléviseur.

Cette opération est impossible.

#### La fonctionnalité EasyLink est inopérante.

Vérifiez que le produit est raccordé à un téléviseur EasyLink de marque Philips et que l'option [EasyLink] est réglée sur [Activé] dans le menu

#### Impossible d'accéder à BD Live.

- Vérifiez la connexion réseau ou assurez-vous que le réseau est configuré.
- Effacez le stockage local, la mémoire interne (le cas échéant) ou videz le périphérique USB.
- Assurez-vous que le disque BD prend en charge la fonction BD Live.

#### Glossaire 9

## A

#### Audio numérique

L'audio numérique représente un signal sonore converti en valeurs numériques. Le son numérique peut être diffusé sur plusieurs canaux. Le son analogique en revanche ne peut être transmis que via deux canaux.

#### **AVCHD**

AVCHD est un nouveau format (norme) pour les caméscopes haute définition permettant d'enregistrer et de lire des images HD haute définition.

## B

#### **BONUSVIEW**

Il s'agit d'un BD-Video (profils « Final Standard Profile » ou « Profile 1.1 ») prenant en charge le contenu interactif codé sur un disque, tel que la fonction PIP (incrustation d'image). Cela signifie que vous pouvez lire simultanément une vidéo principale et une vidéo secondaire.

#### Code de zone

Système permettant de lire des disques seulement dans la zone pour laquelle ils ont été concus. Cet appareil ne lit que des disques ayant un code de zone compatible. Vous trouverez le code de zone à l'arrière de l'appareil. Certains disques sont compatibles avec plusieurs zones (ou toutes les zones: ALL).

## D

#### Disque Blu-ray (BD)

Le disque Blu-ray est un disque vidéo optique nouvelle génération, capable de stocker cing fois plus de données qu'un DVD classique. Sa grande capacité lui permet d'offrir des fonctionnalités telles que la vidéo haute définition, le son Surround multicanal, des menus interactifs, etc.

#### DivX VOD

Vous devez enregistrer cet appareil DivX Certified® pour accéder aux contenus DivX VOD (Video-on-demand, ou vidéo à la demande). Pour générer un code d'enregistrement, recherchez la section DivX VOD dans le menu de configuration de l'appareil. Rendez-vous sur le site vod.divx.com muni de ce code pour procéder à l'enregistrement et obtenir plus de renseignements sur les vidéos au format DivX.

#### Dolby Digital

Système de son Surround développé par les laboratoires Dolby et présentant six canaux de signaux audio numériques (avant gauche et droite, Surround gauche et droite, centre et caisson de basses).

#### **DTS**

Digital Theatre Systems. Système de son Surround composé de canaux audio numériques discrets 5.1, intégré dans des produits électroniques grand public et des logiciels. Ce système n'a pas été développé par Dolby Digital.

### F

#### Format d'image

Le format d'image correspond au rapport entre la longueur et la hauteur des écrans de télévision. Le rapport d'un téléviseur standard est de 4:3, tandis que celui d'un téléviseur haute définition ou à écran large est de 16:9. Le format Letterbox vous permet de bénéficier d'une image à la perspective plus large que sur un écran standard 4:3.

## н

### **HDCP**

High-bandwidth Digital Content Protection. Spécification garantissant la sécurité de la transmission de contenus numériques entre plusieurs appareils (afin d'éviter toute violation des droits d'auteur).

#### HDMI

HDMI (High-Definition Multimedia Interface) est une interface numérique à grande vitesse qui peut transmettre un signal vidéo haute définition non compressé et un son numérique multicanal. Elle fournit une qualité d'image et de son parfaite, totalement exempte de bruit. L'interface HDMI est entièrement rétrocompatible avec l'interface DVI. Ainsi que le requiert la norme HDMI, une connexion à des produits HDMI ou DVI dépourvus de protection HDCP (High-bandwidth Digital Content Protection) ne produit aucune sortie vidéo ou audio.

### **IPEG**

Format d'image numérique très répandu. Système de compression de données pour les images fixes, proposé par la société Joint Photographic Expert Group, et qui permet de compresser les images à un taux très élevé tout en conservant une excellente qualité d'image. Les fichiers portent l'extension '.jpg' ou '.jpeg'.

#### LAN (Local Area Network, réseau local)

Un groupe d'appareils reliés entre eux dans une entreprise, un établissement scolaire ou chez un particulier. Indique les limites d'un réseau particulier.

# $M$

#### MP3

Format de fichier avec système de compression de données audio. MP3 est l'abréviation de Motion Picture Experts Group 1 (ou MPEG-1) Audio Layer 3. Encodé au format MP3, un CD-R ou un CD-RW peut contenir approximativement 10 fois plus de musique qu'un CD classique.

## P

#### PBC

Contrôle de lecture. Système de navigation dans un VCD ou SVCD via des menus affichés à l'écran et enregistrés sur le disque. Vous bénéficiez ainsi d'une lecture et d'une recherche interactives.

### **PCM**

Modulation par impulsions codées. Système de codage audio numérique.

## S

#### Stockage local

Cette zone de stockage accueille les contenus supplémentaires provenant des BD-Video avec BD-Live.

### **WMA**

Windows Media™ Audio. Correspond à la technologie de compression audio développée par Microsoft Corporation. Les données WMA peuvent être codées à l'aide du lecteur Windows Media version 9 ou du lecteur Windows Media pour Windows XP. Les fichiers portent l'extension '.wma'.

# **Open Source Software**

This product contains the following open source software packages, which are subject to their respective licenses.

#### $\mathbf{1}$ . Zlib general purpose compression library

See http://www.zlib.net/, and in particular http://www.zlib.net/zlib license.html.

/\* zlib.h -- interface of the 'zlib' general purpose compression library version 1.2.3, July 18th, 2005

Copyright (C) 1995-2005 Jean-loup Gailly and Mark Adler

This software is provided 'as-is', without any express or implied warranty. In no event will the authors be held liable for any damages arising from the use of this software.

Permission is granted to anyone to use this software for any purpose, including commercial applications, and to alter it and redistribute it freely, subject to the following restrictions:

- 1. The origin of this software must not be misrepresented; you must not claim that you wrote the original software. If you use this software in a product, an acknowledgment in the product documentation would be appreciated but is not required.
- 2. Altered source versions must be plainly marked as such, and must not be misrepresented as being the original software.
- 3. This notice may not be removed or altered from any source distribution.

lean-loup Gailly jloup@gzip.org

Mark Adler madler@alumni.caltech.edu

#### Freetype, a Free, High-Quality, and Portable Font Engine  $2.$

The software is based in part of the work of the FreeType Team.

See http://freetype.sourceforge.net/, and in particular http://freetype.sourceforge.net/FTL.TXT.

Portions of the relevant license conditions are copied below.

The FreeType Project LICENSE 2006-lan-27

Copyright 1996-2002, 2006 by David Turner, Robert Wilhelm, and Werner Lemberg

#### 1. No Warranty

THE FREETYPE PROIECT IS PROVIDED `AS IS' WITHOUT WARRANTY OF ANY KIND. EITHER EXPRESS OR IMPLIED, INCLUDING, BUT NOT LIMITED TO WARRANTIES OF MERCHANTABILITY AND FITNESS FOR A PARTICULAR PURPOSE. IN NO EVENT WILL ANY OF THE AUTHORS OR COPYRIGHT HOLDERS BE LIABLE FOR ANY DAMAGES CAUSED BY THE USE OR THE INABILITY TO USE, OF THE **FREETYPE PROJECT.** 

#### 2. Redistribution

This license grants a worldwide, royalty-free, perpetual and irrevocable right and license to use, execute, perform, compile, display, copy, create derivative works of, distribute and sublicense the FreeType Project (in both source and object code forms) and derivative works thereof for any purpose; and to authorize others to exercise some or all of the rights granted herein, subject to the following conditions:

• Redistribution in binary form must provide a disclaimer that states that the software is based in part of the work of the FreeType Team, in the distribution documentation. We also encourage you to put an URL to the FreeType web page in your documentation, though this isn't mandatory.

#### $\mathbf{z}$ IIG: IPEG software decoder

This software is based in part on the work of the Independent IPEG Group. See http://www.ijg.org/, and in particular http://picasa.google.com/about/ijg.txt. Portions of the relevant license conditions are copied below.

The authors make NO WARRANTY or representation, either express or implied, with respect to this software, its quality, accuracy, merchantability, or fitness for a particular purpose. This software is provided "AS IS", and you, its user, assume the entire risk as to its quality and accuracy.

This software is copyright (C) 1991-1998. Thomas G. Lane.

All Rights Reserved except as specified below.

Permission is hereby granted to use, copy modify, and distribute this software (or portions thereof) for any purpose, without fee, subject to these conditions:

- (2) If only executable code is distributed, then the accompanying documentation must state that "this software is based in part on the work of the Independent JPEG Group".
- (3) Permission for use of this software is granted only if the user accepts full responsibility for any undesirable consequences; the authors accept NO LIABILITY for damages of any kind.

#### OpenSSL.  $\overline{4}$

Open SSL is an Open Source toolkit implementing the Secure Sockets Layer (SSL v2/v3) and Transport Layer Security (TLS v1) protocols as well as a full-strength general purpose cryptography library.

See http://www.openssl.org/, and in particular http://www.openssl.org/source/license.html.

The license conditions are copied below.

The OpenSSL toolkit stays under a dual license, i.e. both the conditions of the OpenSSL License and the original SSLeay license apply to the toolkit.

See below for the actual license texts. Actually both licenses are BSD-style

Open Source licenses. In case of any license issues related to OpenSSL, please contact openssl-core@openssl. org.

#### OpenSSL License

Copyright (c) 1998-2008 The OpenSSL Project. All rights reserved.

Redistribution and use in source and binary forms, with or without modification, are permitted provided that the following conditions are met:

- 1. Redistributions of source code must retain the above copyright notice, this list of conditions and the following disclaimer.
- 2. Redistributions in binary form must reproduce the above copyright notice, this list of conditions and the following disclaimer in the documentation and/or other materials provided with the distribution.
- 3. All advertising materials mentioning features or use of this software must display the following acknowledgment: "This product includes software developed by the OpenSSL Project for use in the OpenSSL Toolkit. (http://www.openssl.org/)".
- 4. The names "OpenSSLToolkit" and "OpenSSL Project" must not be used to endorse or promote products derived from this software without prior written permission. For written permission, please contact opensslcore@openssl.org.
- 5. Products derived from this software may not be called "OpenSSL" nor may "OpenSSL" appear in their names without prior written permission of the OpenSSL Project.

6. Redistributions of any form whatsoever must retain the following acknowledgment: "This product includes software developed by the OpenSSL Project for use in the OpenSSL Toolkit (http://www.openssl.org/)"

THIS SOFTWARE IS PROVIDED BY THE OpenSSL PROJECT "AS IS" AND ANY EXPRESSED OR IMPI IFD WARRANTIFS. INCLUDING, BUT NOT LIMITED TO THE IMPI IFD WARRANTIFS OF MERCHANTABILITY AND FITNESS FOR A PARTICULAR PURPOSE ARE DISCLAIMED. IN NO EVENT SHALL THE OpenSSL PROJECT OR ITS CONTRIBUTORS BE LIABLE FOR ANY DIRECT, INDIRECT, INCIDENTAL, SPECIAL, EXEMPLARY, OR CONSEQUENTIAL DAMAGES (INCLUDING, BUT NOT LIMITED TO, PROCUREMENT OF SUBSTITUTE GOODS OR SERVICES: LOSS OF USE, DATA, OR PROFITS: OR BUSINESS INTERRUPTION). HOWEVER CAUSED AND ON ANY THEORY OF LIABILITY. WHETHER IN CONTRACT, STRICT LIABILITY, OR TORT (INCLUDING NEGLIGENCE OR OTHERWISE) ARISING IN ANY WAY OUT OF THE USE OF THIS SOFTWARE. EVEN IF ADVISED OF THE POSSIBILITY OF SUCH DAMAGE.

This product includes cryptographic software written by Eric Young (eay@cryptsoft.com). This product includes software written by Tim Hudson (tjh@cryptsoft.com).

#### Original SSLeay License

Copyright (C) 1995-1998 Eric Young (eav@cryptsoft.com). All rights reserved.

This package is an SSL implementation written by Eric Young (eav@cryptsoft.com).

The implementation was written so as to conform with Netscapes SSL.

This library is free for commercial and non-commercial use as long as the following conditions are aheared to. The following conditions apply to all code found in this distribution, be it the RC4, RSA, lhash, DES, etc., code; not just the SSL code. The SSL documentation included with this distribution is covered by the same copyright terms except that the holder is Tim Hudson (tjh@cryptsoft.com).

Copyright remains Eric Young's, and as such any Copyright notices in the code are not to be removed.

If this package is used in a product, Eric Young should be given attribution as the author of the parts of the library used.

This can be in the form of a textual message at program startup or in documentation (online or textual) provided with the package.

Redistribution and use in source and binary forms, with or without modification, are permitted provided that the following conditions are met:

- 1. Redistributions of source code must retain the copyright notice, this list of conditions and the following disclaimer.
- 2. Redistributions in binary form must reproduce the above copyright notice, this list of conditions and the following disclaimer in the documentation and/or other materials provided with the distribution.
- 3. All advertising materials mentioning features or use of this software must display the following acknowledgement: "This product includes cryptographic software written by Eric Young (eay@cryptsoft. com)". The word 'cryptographic' can be left out if the rouines from the library being used are not cryptographic related :-).
- 4. If you include any Windows specific code (or a derivative thereof) from the apps directory (application code) you must include an acknowledgement: "This product includes software written by Tim Hudson (tjh@ cryptsoft.com)"

THIS SOFTWARE IS PROVIDED BY FRICYOUNG "AS IS" AND ANY EXPRESS OR IMPLIED WARRANTIES. INCLUDING. BUT NOT LIMITED TO THE IMPLIED WARRANTIES OF MERCHANTABILITY AND FITNESS FOR A PARTICULAR PURPOSE ARE DISCLAIMED. IN NO EVENT SHALL THE AUTHOR OR CONTRIBUTORS BE HABLE FOR ANY DIRECT INDIRECT INCIDENTAL SPECIAL EXEMPLARY OR CONSEOUENTIAL DAMAGES (INCLUDING, BUT NOT LIMITED TO, PROCUREMENT OF SUBSTITUTE GOODS OR SERVICES; LOSS OF USE, DATA, OR PROFITS; OR BUSINESS INTERRUPTION). HOWEVER CAUSED AND ON ANY THEORY OF LIABILITY. WHETHER IN CONTRACT, STRICT LIABILITY, OR TORT (INCLUDING NEGLIGENCE OR OTHERWISE) ARISING IN ANY WAY OUT OF THE USE OF THIS SOFTWARE, EVEN IF ADVISED OF THE POSSIBILITY OF SUCH DAMAGE.

The licence and distribution terms for any publically available version or derivative of this code cannot be changed, i.e. this code cannot simply be copied and put under another distribution licence lincluding the GNU Public Licence.]

# AVERTISSEMENT

### CONTRAT DE LICENCE UTILISATEUR FINAL DE LOGICIEL

LE PRÉSENT CONTRAT DE LICENCE UTILISATEUR FINAL DE LOGICIEL (« LE PRÉSENT CONTRAT ») EST UN ACCORD AYANT FORCE OBLIGATOIRE ET VOUS LIANT JURIDIOUEMENT (OUE VOUS SOYEZ UN INDIVIDU OU UNE ENTITÉ) A PHILIPS CONSUMER LIFESTYLE B.V. SOCIÉTÉ À RESPONSABILITÉ LIMITÉE DE DROIT NÉERLANDAIS. DONT LE SIÈGE SOCIAL EST SIS HIGH TECH CAMPUS 37, 5656 AE EINDHOVEN, PAYS-BAS, ET SES FILIALES (DÉSIGNÉES DE FACON INDIVIDUELLE ET COLLECTIVE « PHILIPS »). LE PRÉSENT CONTRATVOUS DONNE LE DROIT D'UTILISER UN LOGICIEL (LE « LOGICIEL »). Y COMPRIS LA DOCUMENTATION UTILISATEUR SOUS FORME ÉLECTRONIOUE OUI À PUVOUS ETRE FOURNIE SÉPARÉMENT OU EN ME™METEMPS QU'UN PRODUIT PHILIPS (« L'APPAREIL ») OU UN PC. EN TÉI ÉCHARGEANT. EN INSTALLANT OU EN UTILISANT LE LOGICIEL VOUS ACCEPTEZ D'ÊTRE LIÉ PAR L'ENSEMBLE DES DISPOSITIONS DU PRÉSENT CONTRAT. SI VOUS N'ACCEPTEZ PAS CES DISPOSITIONS. VEUII I FZ NF PASTÉI ÉCHARGER. INSTALLER OU UTILISER LE LOGICIEL. SI VOUS AVEZ ACOUIS LE I OGICIEL SUR UN SUPPORTTANGIBLE COMME UN CD SANS AVOIR FUI A POSSIBILITÉ DE LIRE LA PRÉSENTE LICENCE ET SIVOUS N'ACCEPTEZ PAS CES DISPOSITIONS, VOUS POUVEZ RECEVOIR LE REMBOURSEMENT INTÉGRAL DU MONTANT ÉVENTUELLEMENT PAYÉ POUR OBTENIR LE LOGICIEL SIVOUS LE RETOURNEZ INUTILISÉ. ACCOMPAGNÉ DE LA PREUVE DE PAIEMENT. DANS LES 30 IOURS SUIVANT LA DATE D'ACHAT.

- 1. Octroi de licence. Le présent Contrat vous accorde une licence non exclusive, non transférable et ne pouvant donner lieu à l'octroi d'une sous-licence portant sur l'installation et l'utilisation, sur un Appareil ou un PC selon le cas, d'un (1) exemplaire de la version spécifiée du Logiciel au format code objet tel que défini dans la documentation utilisateur, uniquement pour votre usage personnel. Le Logiciel est considéré comme « utilisé » dès lors qu'il est chargé sur la mémoire temporaire ou permanente (mémoire vive, disque dur, etc.) du PC ou de l'Appareil.
- 2. Propriété. Vous possédez une licence d'utilisation de ce Logiciel et vous n'en êtes pas propriétaire. Le présent Contrat vous donne uniquement le droit d'utiliser le Logiciel Vous n'acquérez aucun autre droit explicite ou implicite relatif au Logiciel que ceux spécifiés dans le présent Contrat. Philips et ses fournisseurs de licences conservent la propriété et tous les droits liés au Logiciel, dont tous les brevets, droits d'auteur, secrets industriels et autres droits de propriété intellectuelle connexes. Le Logiciel est protégé par la législation sur le droit d'auteur, les dispositions conventionnelles internationales et autres lois sur la propriété intellectuelle. En conséquence, sauf mention contraire expresse du le présent Contrat, vous ne pouvez copier le Logiciel sans l'autorisation écrite préalable de Philips, hormis si vous faites une (1) copie du Logiciel à des fins de sauvegarde uniquement. Vous ne pouvez copier la documentation imprimée accompagnant le Logiciel ni imprimer plus d'un (1) exemplaire de toute documentation utilisateur fournie sous forme électronique, hormis si vous faites une (1) copie de la documentation à des fins de sauvegarde uniquement.
- Restrictions de licence. Sauf mention contraire dans le présent Contrat, vous ne pouvez donner en location ou location-vente, sous-licencier, vendre, attribuer, prêter ou transférer de toute autre manière le Logiciel. Vous ne pouvez pas ni ne pouvez autoriser un tiers à désosser, décompiler ou démonter le Logiciel, hormis dans la mesure où la législation applicable interdit expressément la susdite restriction. Vous ne pouvez pas retirer ni détruire toute identification du produit, avis de droits d'auteur ou autres marques propriétaires et restrictions présents sur le Logiciel Toutes les mentions de propriété, marques commerciales, droits d'auteur et avis de restriction de droits doivent être reproduits sur votre copie de sauvegarde du Logiciel. Vous ne pouvez modifier ni adapter le Logiciel, le fusionner dans un autre programme ou créer des œuvres dérivées basées sur le Logiciel.
- Suppression de certaines fonctionnalités. Le Logiciel peut comporter des composantes de certains logiciels sous licence. y compris des logiciels sous licence avec Microsoft Corporation (« Microsoft ») qui mettent en œuvre la technologie de gestion des droits numériques de Microsoft pour Windows Media. Les fournisseurs de contenu utilisent la technologie de gestion des droits numériques pour Windows Media (« WM-DRM ») pour protéger l'intégrité de leur contenu (« Contenu sécurisé ») et ce afin d'empêcher toute atteinte à leurs droits de propriété intellectuelle, y compris leurs droits d'auteur, sur ce contenu. Votre Appareil peut également recourir au logiciel WM-DRM pour transférer ou lire du Contenu sécurisé (« Logiciel WM-DRM »). Si la sécurité du Logiciel WM-DRM est compromise, Microsoft peut révoquer (de sa propre initiative ou sur demande des propriétaires de Contenu sécurisé (« Propriétaires de contenu sécurisé »)) le droit du Logiciel WM-DRM à copier, stocker, transférer afficher et/ou lire le Contenu sécurisé. Cette révocation n'a aucune incidence sur la capacité du Logiciel

WM-DRM à lire du contenu non protégé. Une liste des Logiciels WM-DRM révoqués est envoyée sur votre PC et/ou Appareil chaque fois que vous téléchargez une licence de Contenu Sécurisé. Microsoft peut également en association avec cette licence, télécharger sur votre Appareil des listes de révocation au nom des Propriétaires de Contenu Sécurisé qui peuvent désactiver la capacité de votre Appareil à copier, stocker, afficher, transférer et ou lire du Contenu sécurisé. Les Propriétaires de Contenu Sécurisé peuvent également vous demander de mettre à jour certains des composants WM-DRM de ce Logiciel (les « Mises à jour WM-DRM ») avant d'accéder à leur contenu. Lorsque vous tenterez de lire du Contenu sécurisé, le Logiciel WM-DRM créé par Microsoft vous avertira qu'une Mise à jour WM-DRM est nécessaire, puis vous demandera votre autorisation avant de télécharger la Mise à jour WM-DRM. Les Logiciels WM-DRM créés par Philips peuvent en faire de même. Si vous refusez la mise à jour, vous ne pourrez plus accéder au Contenu sécurisé qui nécessite la Mise à jour WM-DRM ; cependant, vous serez toujours en mesure d'accéder à du contenu non protégé et à du Contenu sécurisé ne nécessitant aucune mise à jour. Les fonctionnalités WM-DRM qui accèdent à Internet, comme l'acquisition de nouvelles licences et/ou l'exécution d'une Mise à jour WM-DRM requise, peuvent être désactivées. Même si ces fonctionnalités sont désactivées, vous pouvez continuer à lire du Contenu Sécurisé si vous disposez d'une licence valable pour un tel contenu déjà stocké sur votre Appareil. En revanche, vous ne pourrez pas utiliser certaines fonctionnalités du Logiciel WM-DRM qui requièrent un accès Internet, comme la capacité à télécharger du contenu nécessitant la Mise à jour WM-DRM. Tous les droits de propriété et de propriété intellectuelle liés au Contenu sécurisé appartiennent aux Propriétaires de Contenu sécurisé respectifs et peuvent être protégés par les lois et traités en vigueur sur les droits d'auteur et la propriété intellectuelle. Le présent Contrat ne vous accorde aucun droit d'utiliser un tel Contenu sécurisé. En résumé, si le Logiciel comporte des composants Microsoft WM-DRM, le Contenu sécurisé que vous souhaitez télécharger, copier, stocker, afficher, transférer et/ou lire est protégé par les composants Microsoft WM-DRM du Logiciel. Microsoft, les Propriétaires ou distributeurs de Contenu sécurisé peuvent refuser ou limiter votre accès au Contenu sécurisé, même si vous avez déjà payé pour l'obtenir et/ou si vous l'avez déjà obtenu. Votre autorisation, l'autorisation ou l'approbation de Philips n'est pas nécessaire pour que l'un d'entre eux refuse, limite ou restreigne de toute autre manière votre accès au Contenu sécurisé. Philips ne garantit pas que vous serez en mesure de télécharger, copier, stocker, afficher, transférer et/ou lire du Contenu sécurisé.

#### 5. Logiciel Libre

- (a) Ce logiciel peut contenir des éléments soumis aux conditions applicables aux logiciels libres décrites dans la documentation jointe à cet appareil. Le présent contrat ne s'applique pas à ces éléments de logiciel en tant que tels.
- (b) Les droits de licence qui vous sont concédés par le présent contrat ne comportent pas de droits autorisant l'utilisation, la distribution ou la création d'œuvres dérivées de ce logiciel de façons telles que le logiciel serait soumis aux conditions applicables aux logiciels libres. Les conditions applicables aux logiciels libres sont des conditions de licence qui (1) créent ou impliquent directement ou indirectement pour Philips des obligations se rapportant à ce logiciel et/ou à des œuvres qui en sont dérivées; ou (2) donnent des droits ou des immunités, ou bien impliquent la concession de droits ou d'immunités à des tiers, en vertu des droits de propriété intellectuelle du logiciel ou d'œuvres qui en sont dérivées.

#### Note:

l'ai finalement opté pour le maintien de « open-source » en me référant à des textes à caractère juridique en la matière, émanant d'organisations comme Linux France.

Les termes 'libre' et 'ouvert' sont souvent interchangeables et prêtent à confusion.

C'est pourquoi, en l'absence de consensus, je préfère utiliser le mot anglais.

Le seul problème est que la terminologie doit concorder avec celle de la documentation (cf. (a)) que je n'ai pas pu consulter.

- 6. Résiliation. Le présent Contrat entre en vigueur à compter de l'installation ou de la première utilisation du Logiciel et prend fin (i) à la discrétion de Philips du fait de votre manguement à certaines dispositions du Contrat ou (ii) dès la destruction de tous les exemplaires du Logiciel et de la documentation liée qui vous est fournie par Philips. Les droits de Philips et vos obligations demeurent après la résiliation du présent Contrat.
- 7. Mises à jour. Philips peut, à son entière discrétion, mettre à votre disposition des mises à jour du Logiciel sur un site Internet ou par d'autres moyens. Ces mises à jour peuvent être mises à disposition conformément aux dispositions du présent Contrat ou soumises à votre acceptation d'un autre contrat.
- 8. Services d'assistance. Philips n'est pas obligé d'assurer l'assistance technique ou autre (« Services d'assistance ») du Logiciel. Si Philips vous fournit des Services d'assistance, ceux-ci seront régis par des dispositions distinctes à convenir entre Philips et vous.
- 9. Garantie limitée du Logiciel. Philips fournit le Logiciel « en l'état » et sans garantie. Toutefois, le Logiciel fonctionnera pour l'essentiel conformément à la documentation accompagnant le Logiciel pendant quatre-vingt dix (90) jours à compter du premier téléchargement, de la première installation ou de la première utilisation du Logiciel, selon l'événement intervenant en premier. La seule responsabilité de Philips et votre recours exclusif en cas de violation de la garantie sera, au choix de Philips. (i) le remboursement du prix que vous avez payé pour le Logiciel (le cas échéant) ou (b) la réparation ou le remplacement du Logiciel non conforme à la garantie exposée dans le présent Contrat et retourné à Philips avec une copie de votre recu. Cette garantie limitée ne s'appliquera pas si le défaut du Logiciel résulte d'un accident, de mauvais traitements ou d'une mauvaise utilisation. Tout Logiciel de remplacement sera garanti pour la durée la plus longue à choisir entre la période résiduelle de la garantie initiale ou trente (30) jours. Cette garantie limitée ne s'applique pas à vous si le Logiciel vous a été fourni gratuitement à des fins d'évaluation.
- 10. ABSENCE D'AUTRE GARANTIE. HORMIS POUR LES CAS SUSMENTIONNÉS, PHILIPS ET SES FOURNISSEURS DE LICENCES NE GARANTISSENT PAS OUE LE LOGICIEL FONCTIONNERA SANS ERREUR OU DE FACON ININTERROMPUE. OU ENCORE OU'IL RÉPONDRA À VOS BESOINS. VOUS ÊTES INTÉGRALEMENT RESPONSABLE DE LA SÉLECTION DU LOGICIEL POUR ATTEINDRE VOS OBJECTIFS, AINSI OUF DE L'INSTALLATION. DE L'UTILISATION ET DES RÉSULTATS OBTENUS PAR LE LOGICIEL. DANS LA LIMITE DE LA LÉGISLATION EN VIGUEUR. PHILIPS ET SES FOURNISSEURS DE LICENCES DECLINENT TOUTES GARANTIES ET CONDITIONS. EXPLICITES OU IMPLICITES. Y COMPRIS ET SANS I IMITATION I ES GARANTIES IMPLICITES DE OUAI ITÉ MARCHANDE. D'ADÉOUATION À UN USGAGE PARTICULIER ET D'EXACTITUDE OU D'D'EXHAUSTIVITÉ DES RÉSULTATS LIÉS AU LOGICIEL ET À LA DOCUMENTATION FOURNIE AVEC CELUI-CLIL N'Y A AUCUNE GARANTIE CONTRE LES VIOLATIONS OU CONTREFACONS DE DROITS DE PROPRIETE INTELLECTUELLE. PHILIPS NE GARANTIT PAS QUE VOUS SEREZ EN MESURE DE TELECHARGER, COPIER, STOCKER, AFFICHER, TRANSFERER ET/OU LIRE DU CONTENU SÉCURISÉ.
- 11. LIMITATION DE RESPONSABILITÉ. EN AUCUNE CIRCONSTANCE PHILIPS ET SES FOURNISSEURS DE LICENCES NE SERONT TENUS RESPONSABLES POUR TOUT DOMMAGE INDIRECT.Y COMPRIS ET SANS LIMITATION LES MANQUES À GAGNER, PERTES DE PROFITS, INTERRUPTIONS DES ACTIVITÉS, PERTES D'INFORMATIONS ÉCONOMIQUES, PERTES DE DONNÉES, PERTES DE JOUISSANCE OU AUTRES PERTES PÉCUNIAIRES. MÊME SI PHILIPS OU SES FOURNISSEURS DE LICENCES ONT ÉTÉ INFORMÉS DE LA SURVENANCE POSSIBLE DE TELS DOMMAGES. EN AUCUN CAS, LA RESPONSABILITÉ TOTALE CUMULEE DE PHILIPS OU DE SES FOURNISSEURS DE LICENCES, EN CAS DE PRÉIUDICE RÉSULTANT DU PRÉSENT CONTRAT, NE POURRA EXCEDER LE PRIX PAYÉ PAR VOUS POUR L'ACHAT DU LOGICIEL OU CINO EUROS (5.00).
- 12. Marques commerciales. Certains noms de produit, marques et le nom Philips utilisés dans le présent Contrat, le Logiciel et la documentation utilisateur imprimée sont des marques commerciales de Philips, de ses fournisseurs de licences ou d'autres tiers. Vous n'êtes pas autorisé à utiliser ces marques commerciales.
- 13. Administration des exportations. Vous acceptez de ne pas exporter ou réexporter directement ou indirectement le Logiciel vers un pays pour lequel la loi américaine sur les exportations (United States Export Administration Act) ou toute autre législation américaine semblable requiert une licence d'exportation ou toute autre autorisation du Gouvernement américain, à moins que la licence ou autorisation n'ait déjà été obtenue. En téléchargeant ou en installant le Logiciel, vous acceptez de respecter cette disposition.
- 14. Loi applicable. Le présent Contrat est régi par les lois de votre pays de résidence, sans référence au principe des conflits de lois. Tout litige entre Philips et vous portant sur le présent Contrat sera soumis à la juridiction non exclusive des tribunaux de votre pays de résidence.
- 15. Généralités. Le présent Contrat constitue l'intégralité de l'accord qui vous lie à Philips et annule et remplace tout engagement, représentation, communication ou publicité antérieure liée au Logiciel et à la documentation utilisateur. Si une quelconque partie du présent Contrat est déclarée non valable, le reste du Contrat restera applicable. Le présent Contrat ne compromet pas les droits légaux de toute partie intervenant en tant que consommateur.

En cas de question portant sur le présent Contrat ou si vous souhaitez contacter Philips pour toute autre raison, veuillez appeler la filiale de Philips dans votre pays.

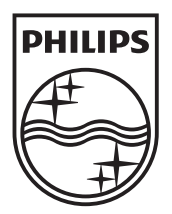

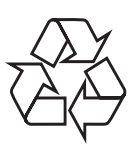

© 2010 Koninklijke Philips Electronics N.V. All rights reserved. BDP9500\_12\_UM\_V2.0\_1008